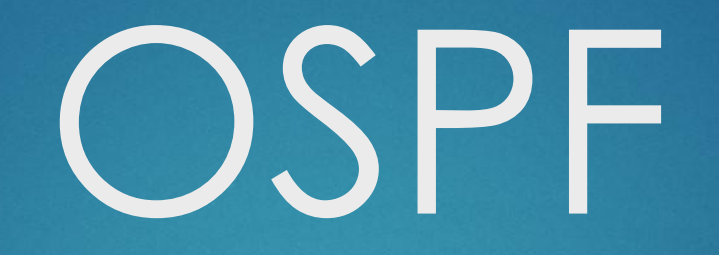

### Основы протокола

► OSPF (англ. Open Shortest Path First) — протокол динамической маршрутизации, основанный на технологии отслеживания состояния канала (это значит, что он требует отправки объявлений о состоянии канала) и использующий для нахождения кратчайшего пути алгоритм Дейкстры.

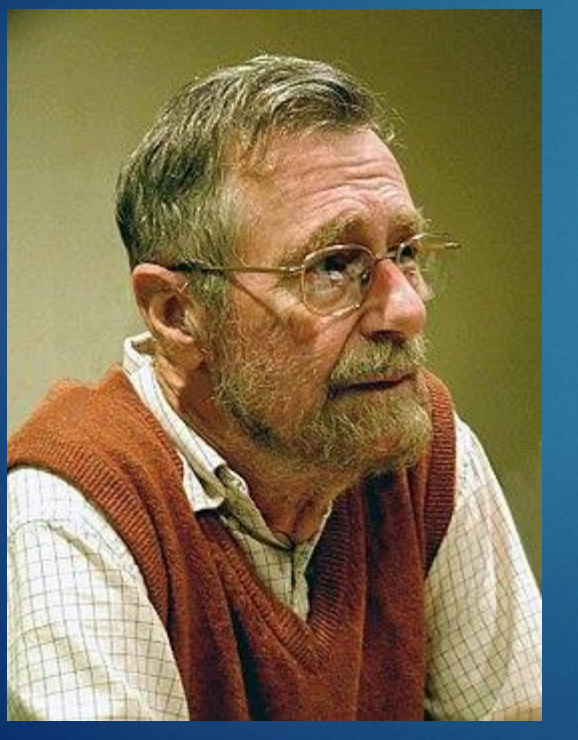

Алгоритм Дейкстры — алгоритм на графах,

изобретённый нидерландским учёным Эдсгером Дейкстрой в 1959 году. Находит кратчайшие пути от одной из вершин графа до всех остальных.

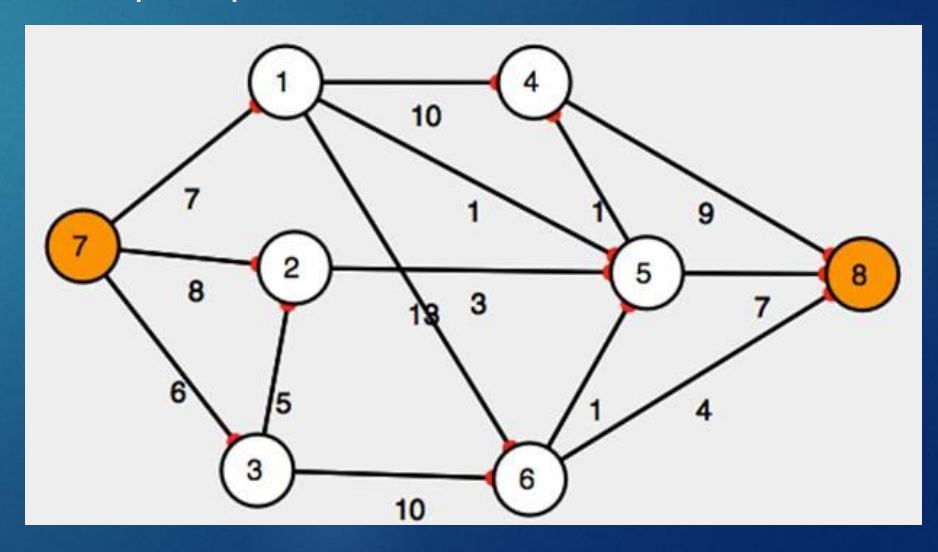

### Алгоритм в деталях

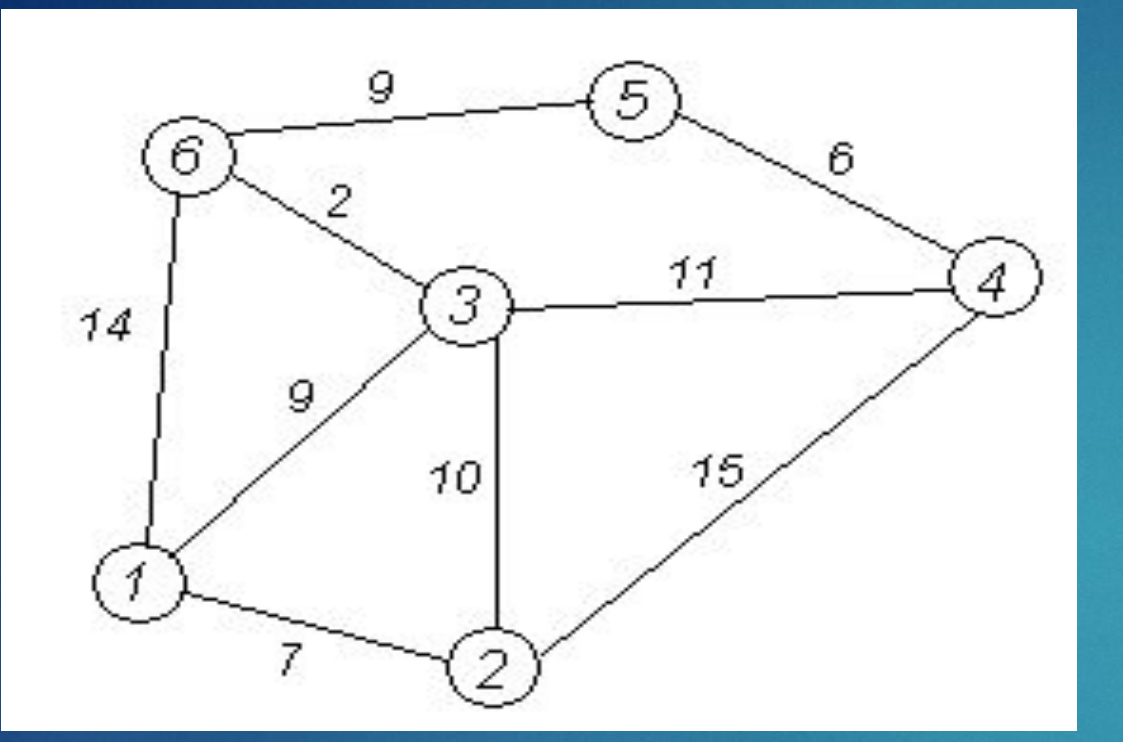

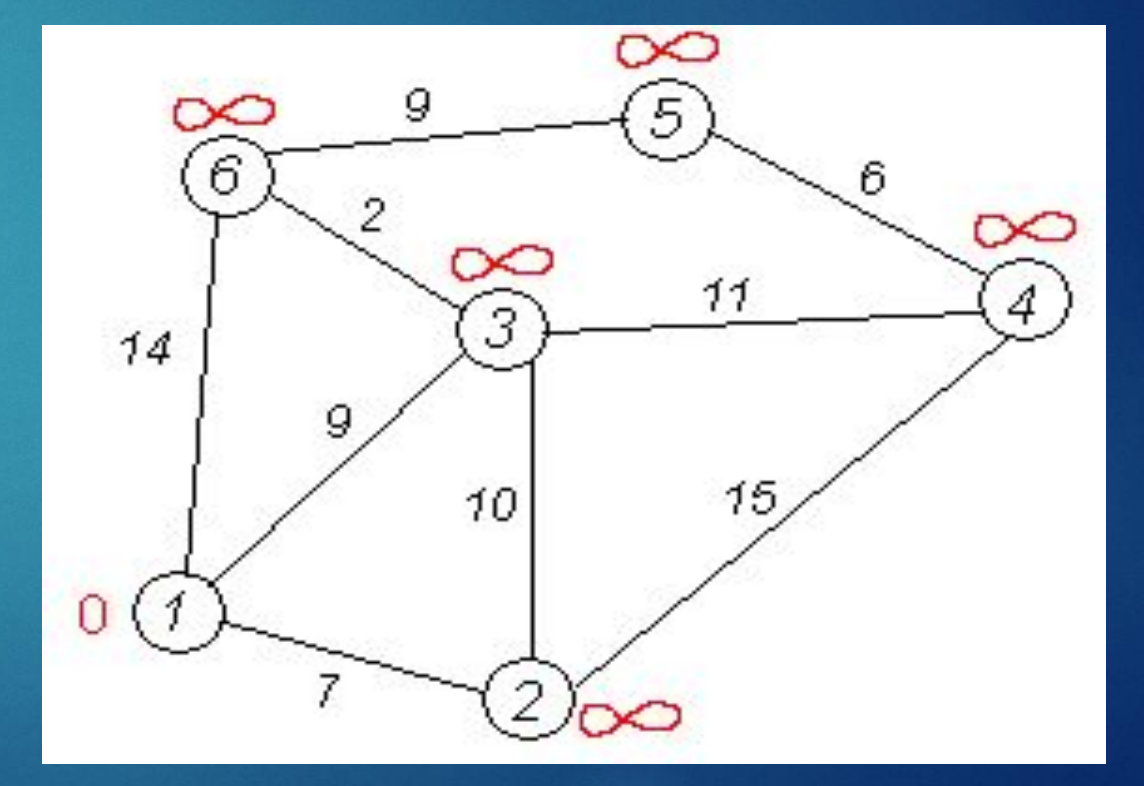

## $\underline{\text{I}}$

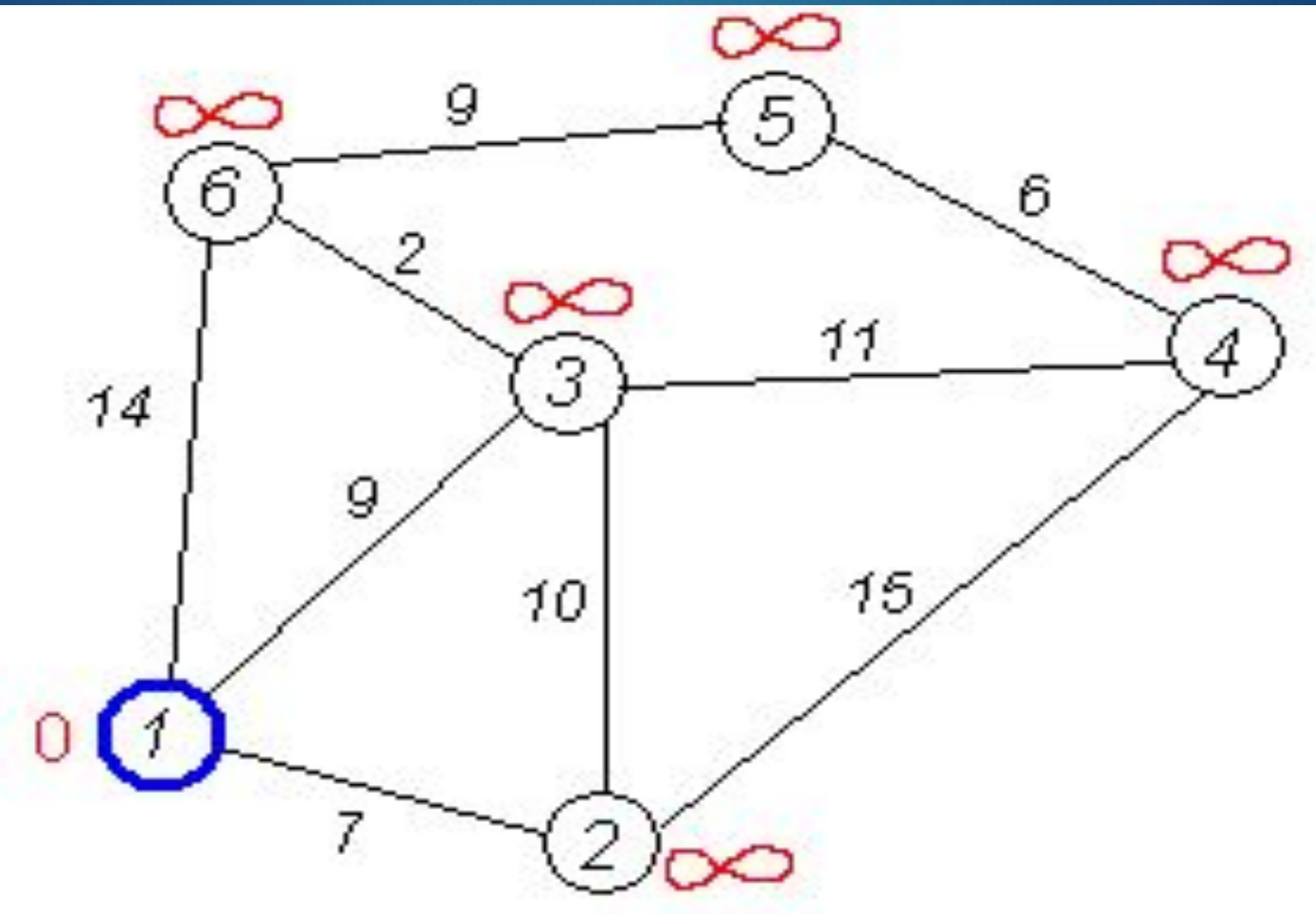

## $\overline{\boxplus}$ ar 1.1

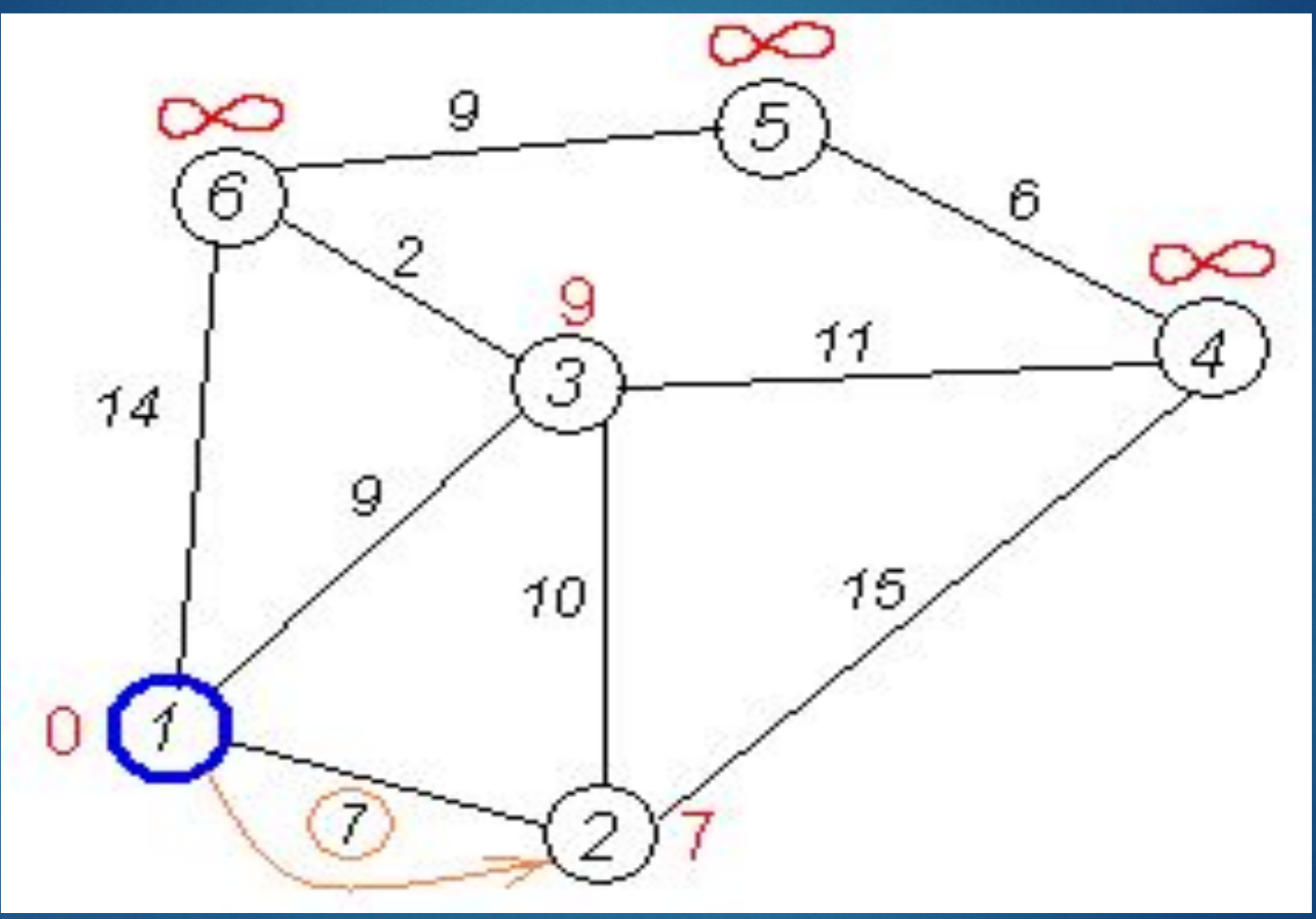

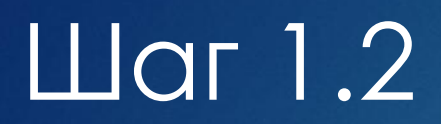

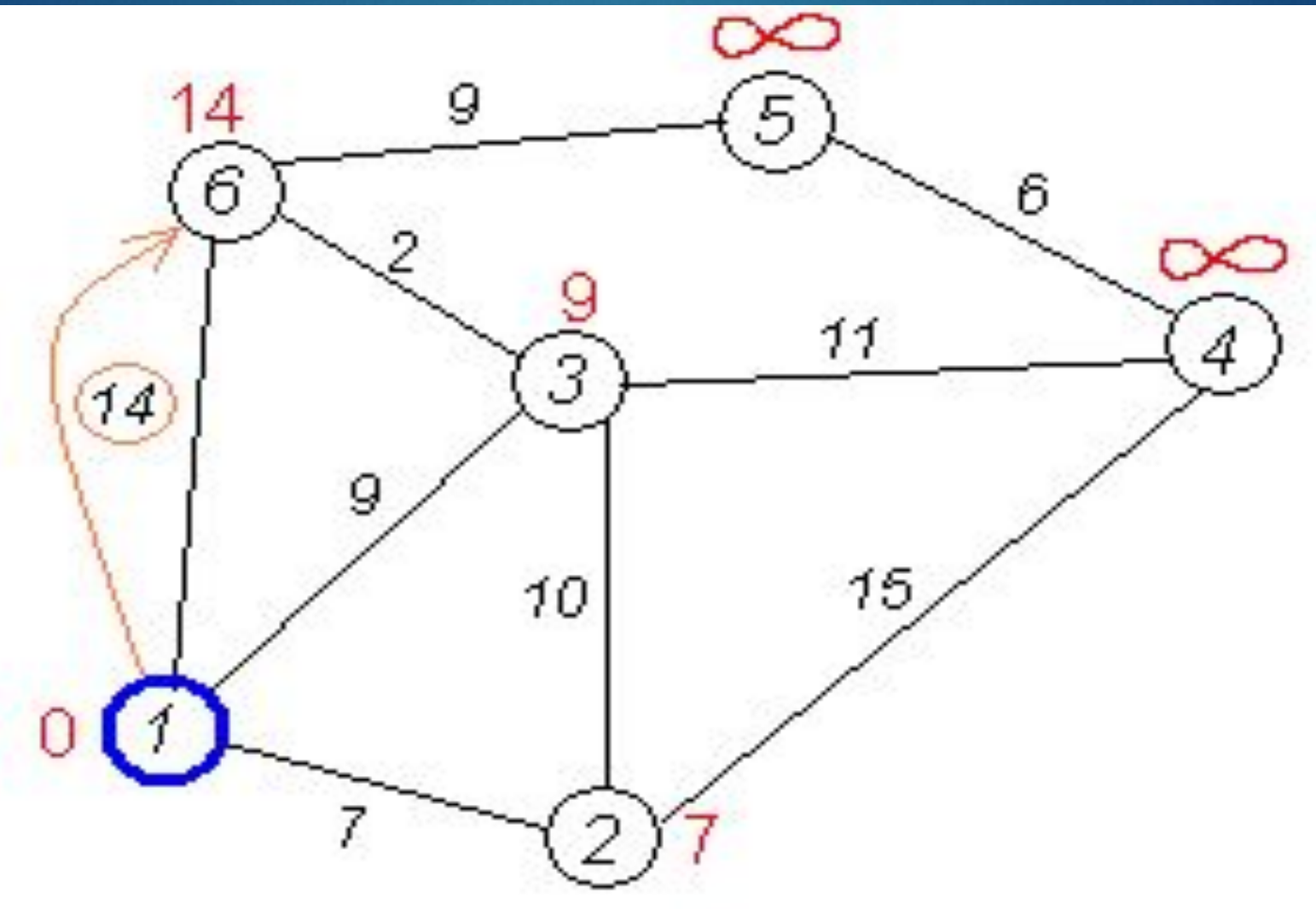

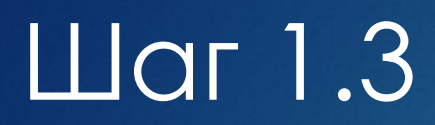

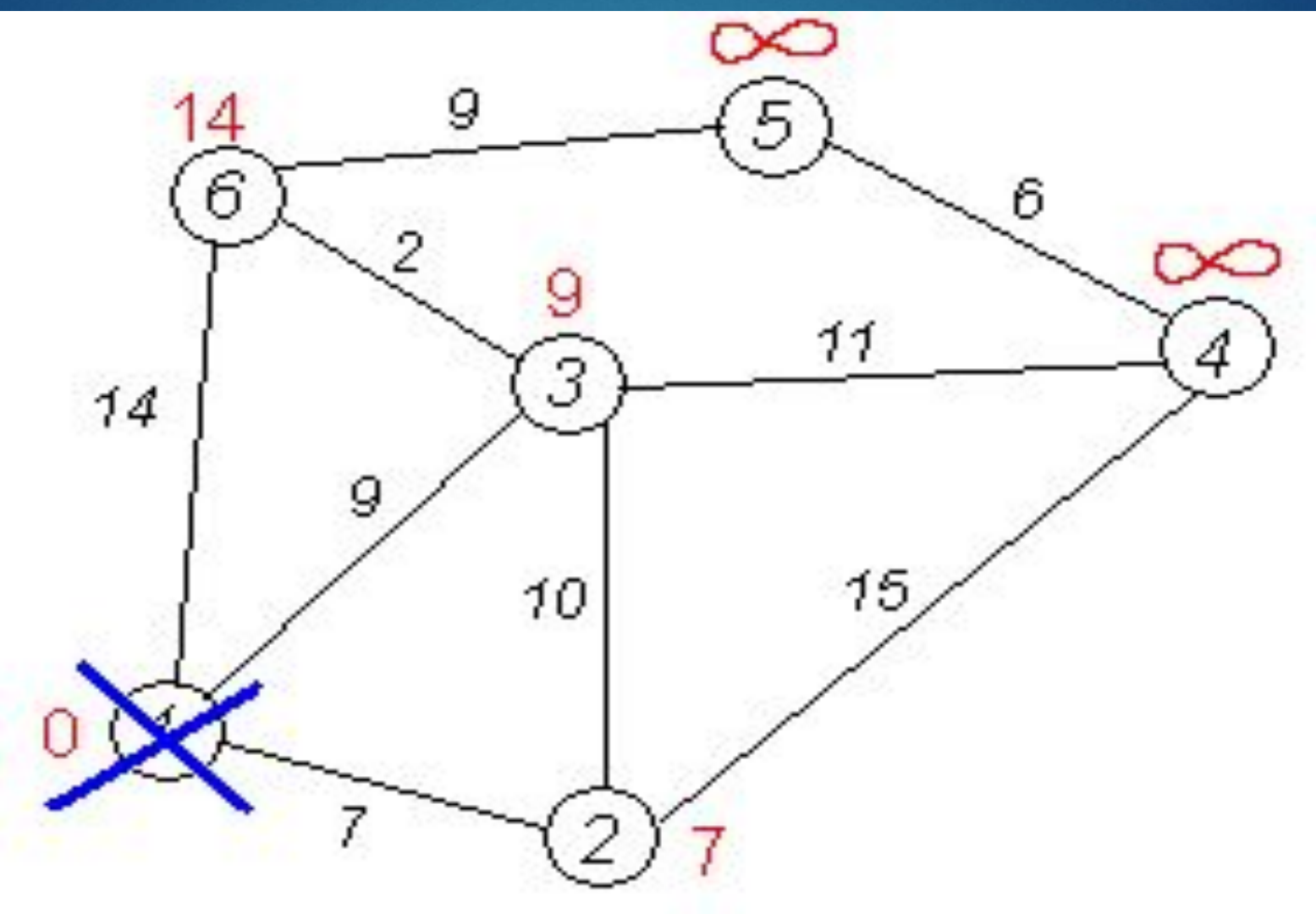

## $\underline{\text{I}}$

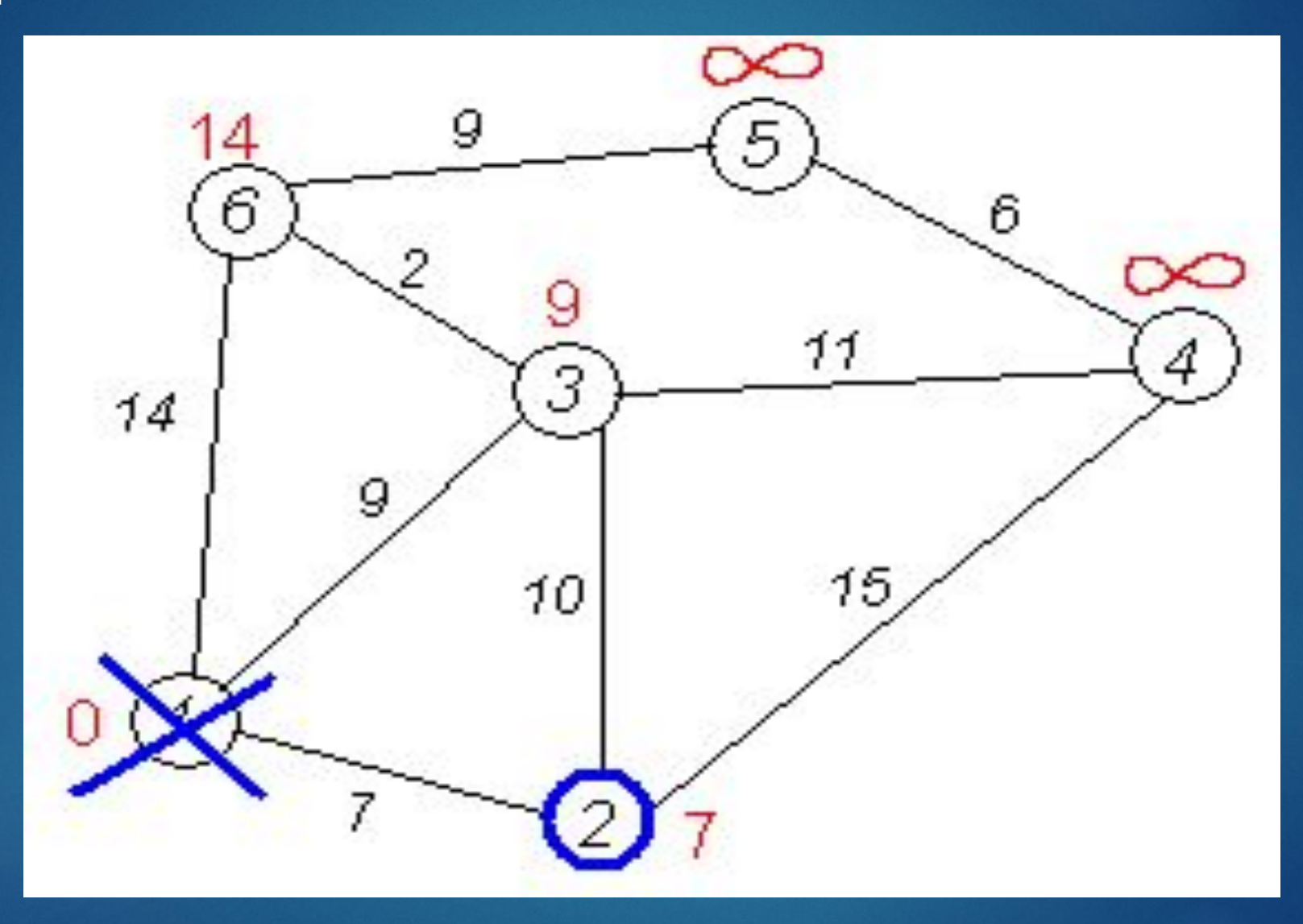

## Шаг 2.1

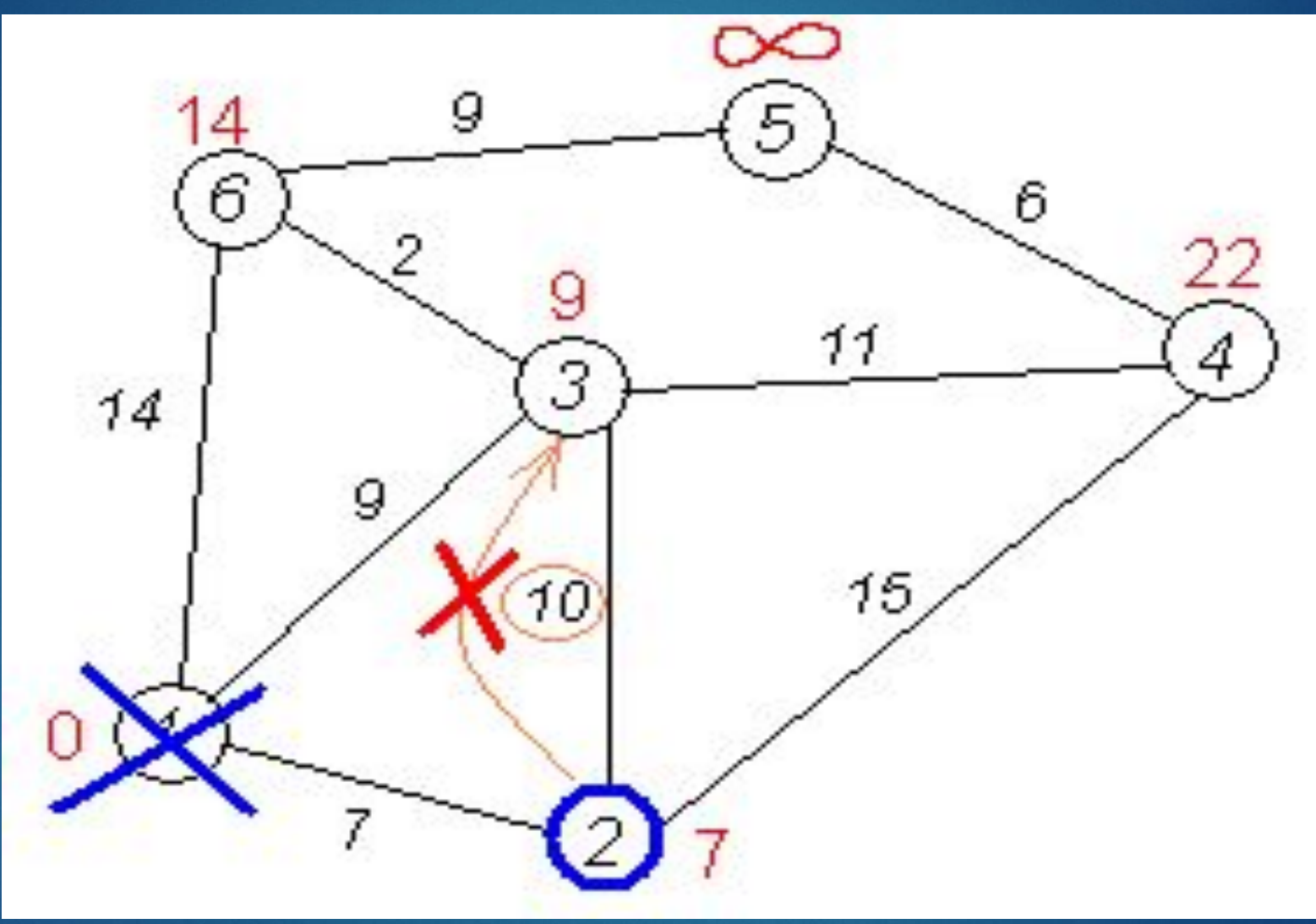

## Шаг 2.2

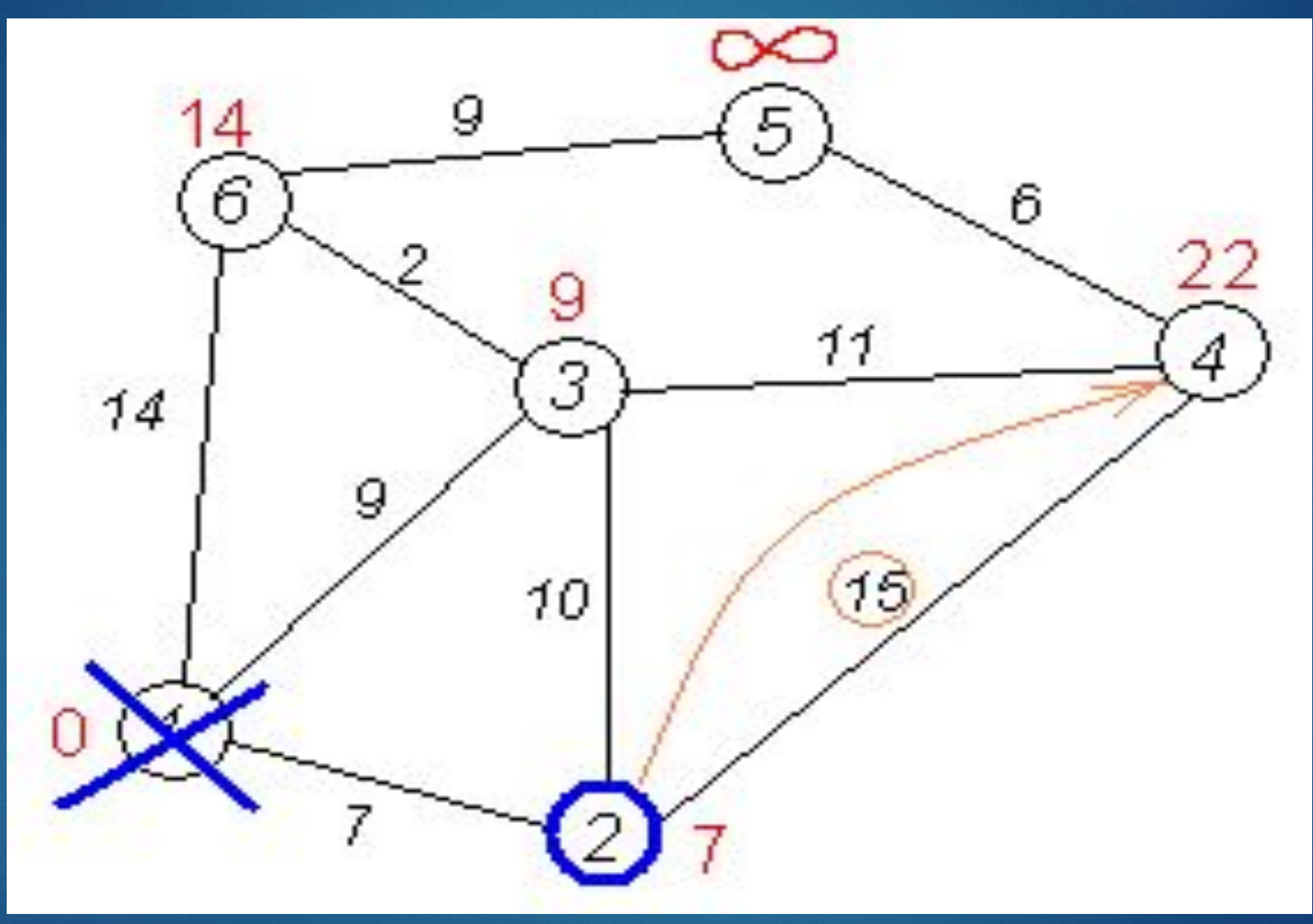

## Шаг 2.3

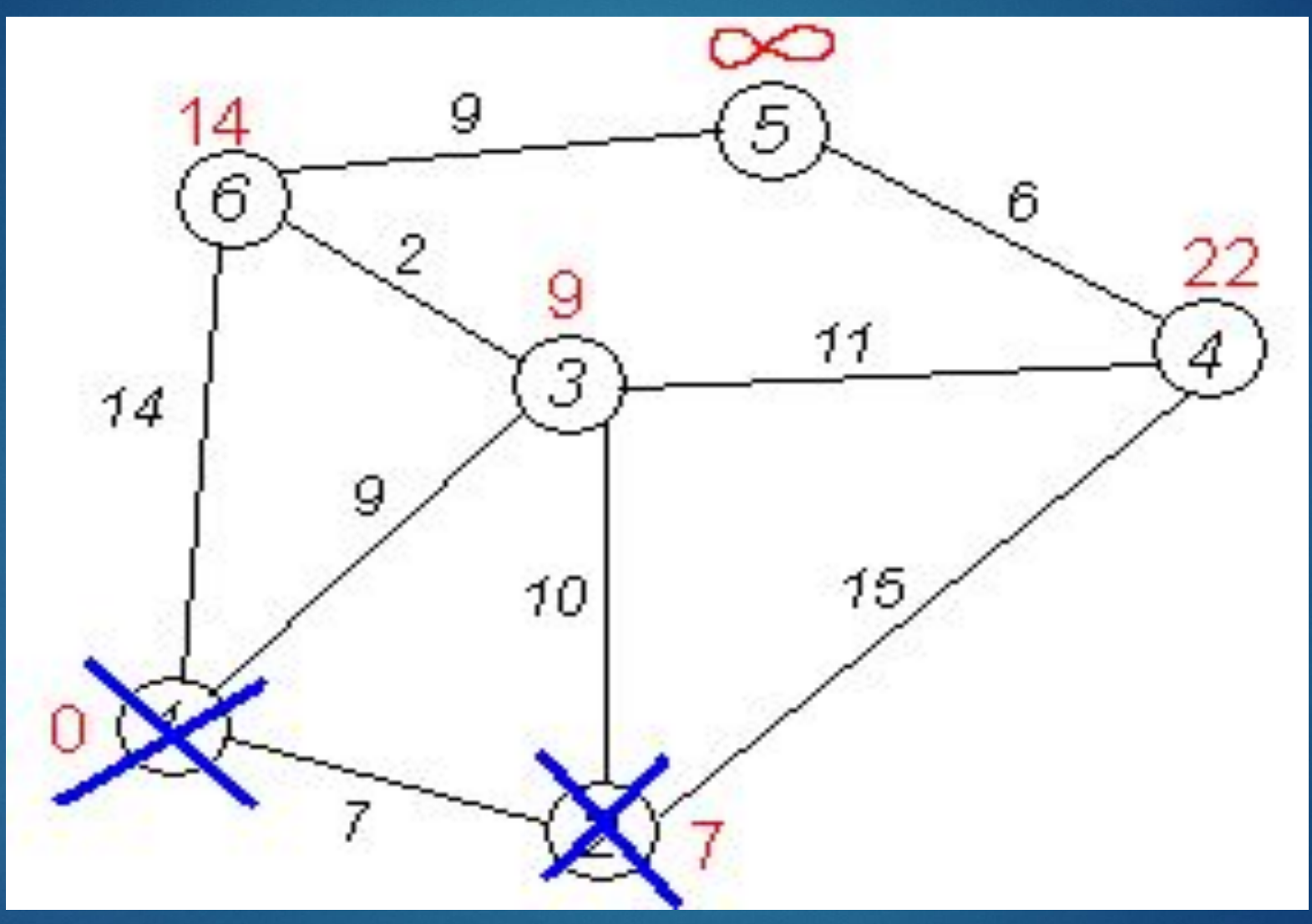

## $\underline{\text{I}}$

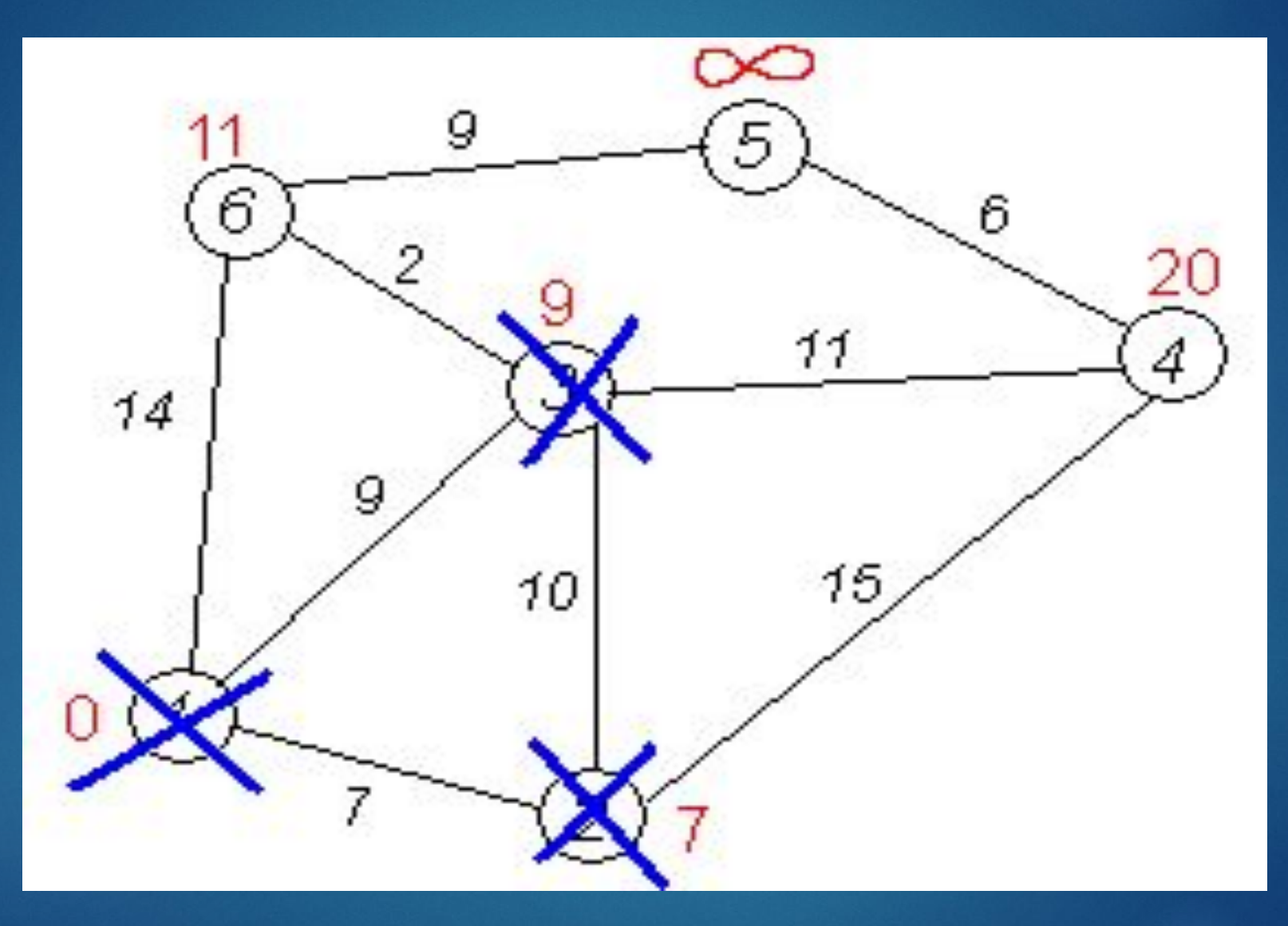

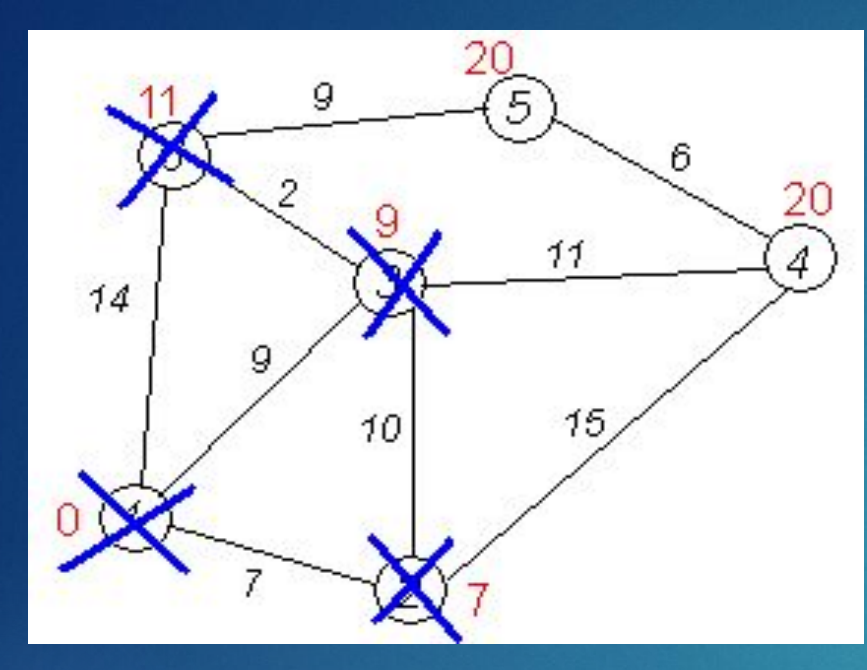

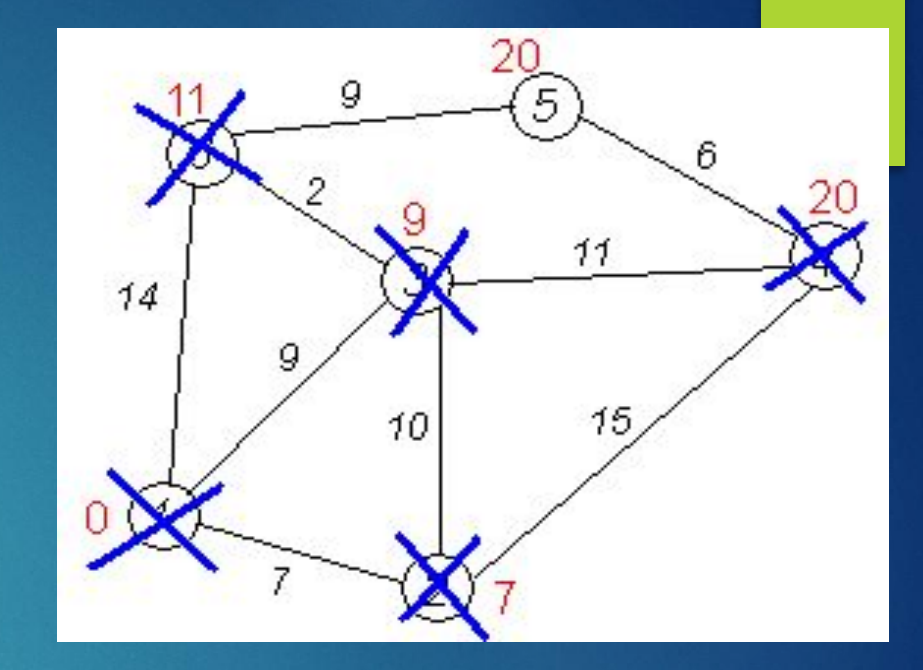

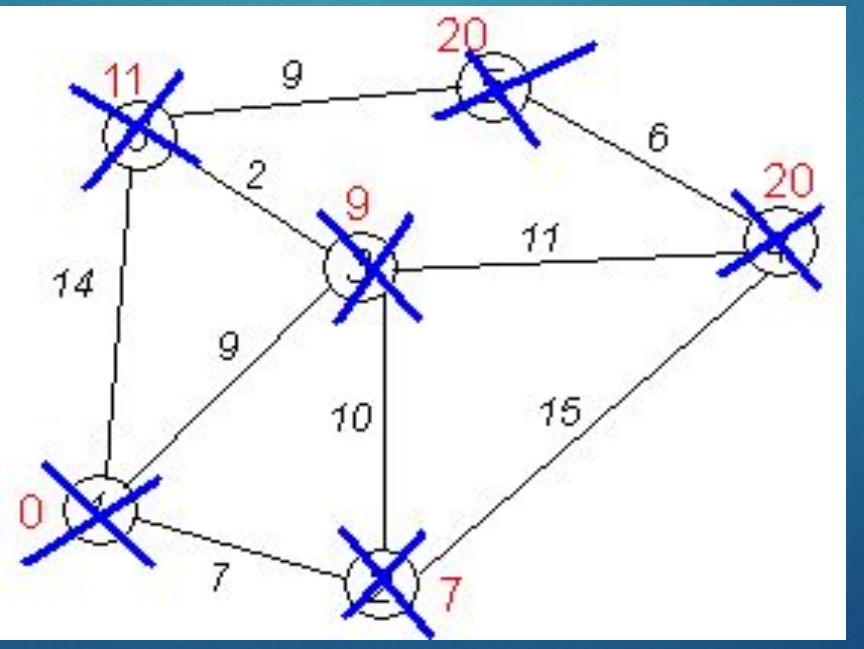

- ► ǿоздан в 1988 году (то есть, является стандартным протоколом)
- ► OSPFv2 это текущая версия для IPv4 (описана в RFC 2328)
- ► OSPF это IGP-протокол: используется для передачи информации между маршрутизаторами в пределах одной автономной системы (AS)
- ► Основан на технологии link-state (SPF)

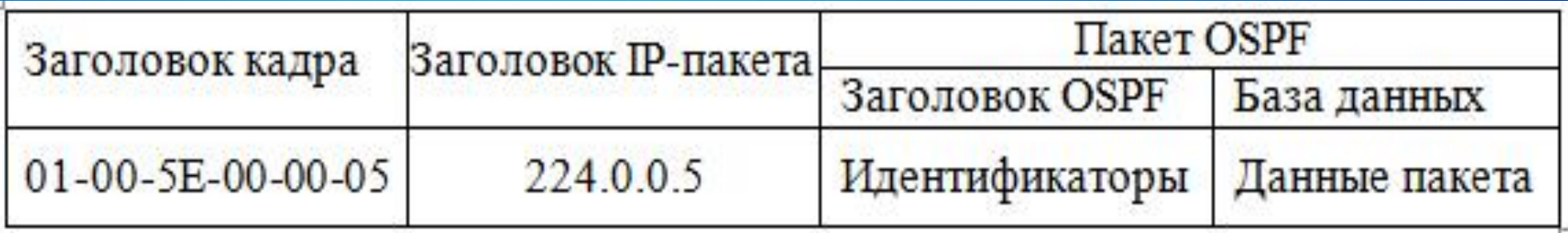

Для передачи пакетов использует мультикаст адреса:

▪224.0.0.5 все маршрутизаторы OSPF

224.0.0.6 все выделенные маршрутизаторы.

# OSPF

разослать модификацию при изменениях в сетевой топологии

### 5 пакетов OSPF

- ► **Hello** используется для обнаружения соседей, построения отношений соседства с ними и мониторинга доступности.
- ► **Database Description (DBD)** проверяет синхронизацию базы данных между маршрутизаторами.
- ► **Link-State Request (LSR)** запрашивает определенные записи о состоянии каналов от маршрутизатора к маршрутизатору.
- ► **Link-State Update (LSU)** отправляет определенные записи о состоянии каналов в ответ на запрос.
- ► **Link-State Acknowledgment (LSAck)** подтверждает получение других типов пакетов.

### Формат заголовка пакета OSPF

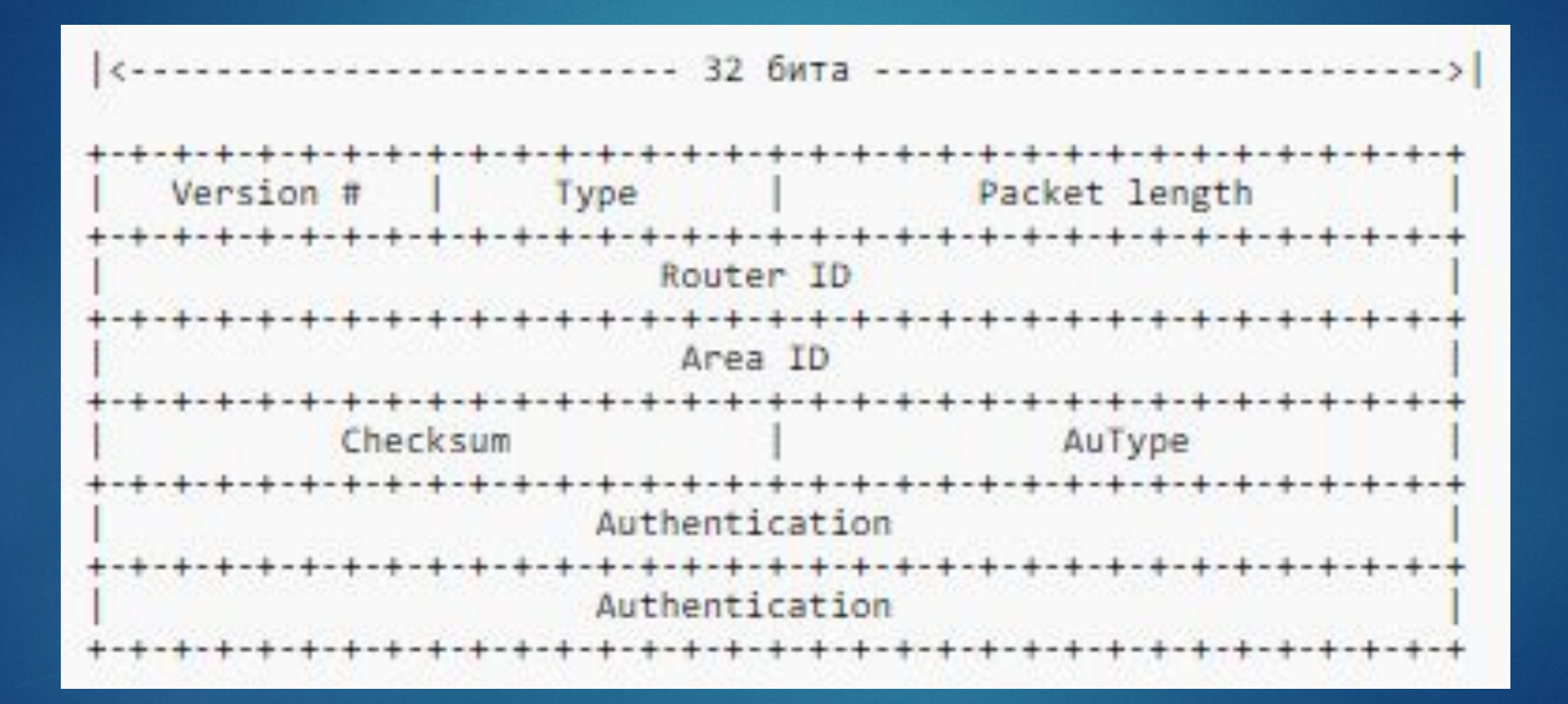

## Hello-пакет

- ► ǿ помощью него каждый маршрутизатор обнаруживает своих соседей;
- ► Он передает параметры о которых маршрутизаторы должны договориться прежде чем они станут соседями;
- ► Hello-пакеты выполняют роль keepalive-пакетов между соседями;
- ► Отвечает за установление двухсторонних коммуникаций между соседними маршрутизаторами (двухсторонняя коммуникация установлена тогда, когда маршрутизатор увидит себя в списке соседей hello-пакета полученного от соседнего маршрутизатора);
- ► Он выбирает выделенный маршрутизатор и резервный выделенный маршрутизатор в широковещательных и нешироковещательных сетях со множественным доступом.

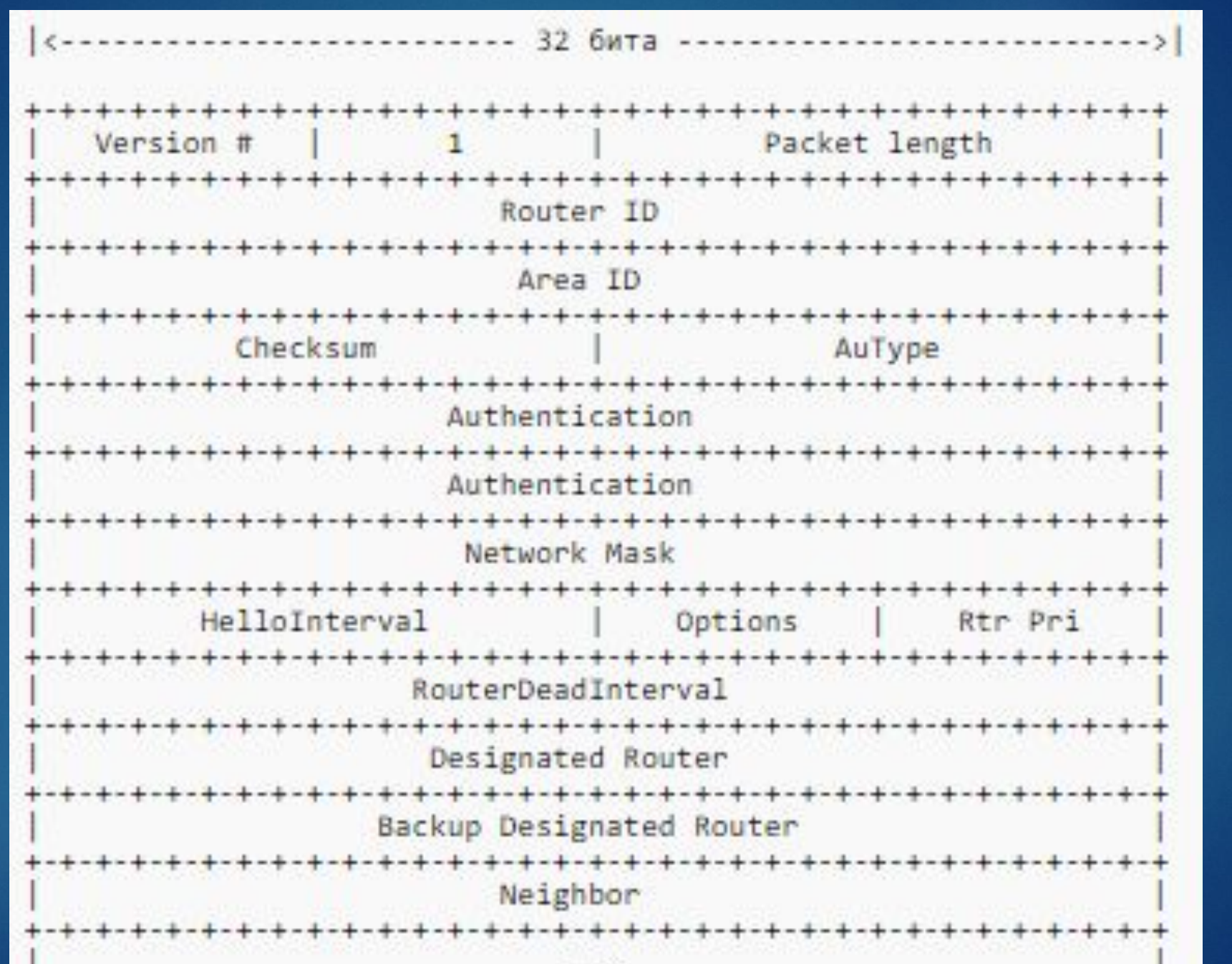

## Database Description

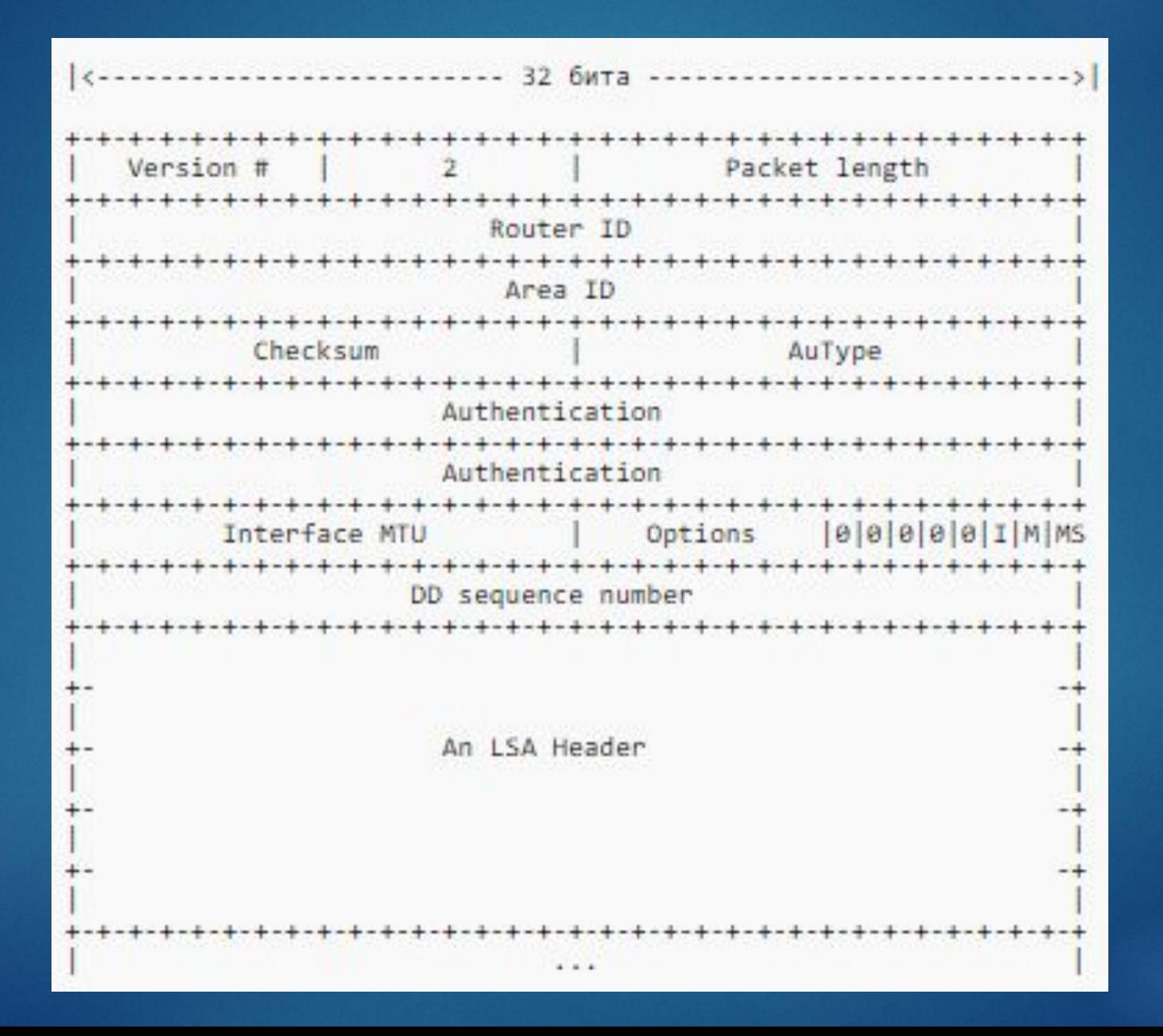

## Link State Request

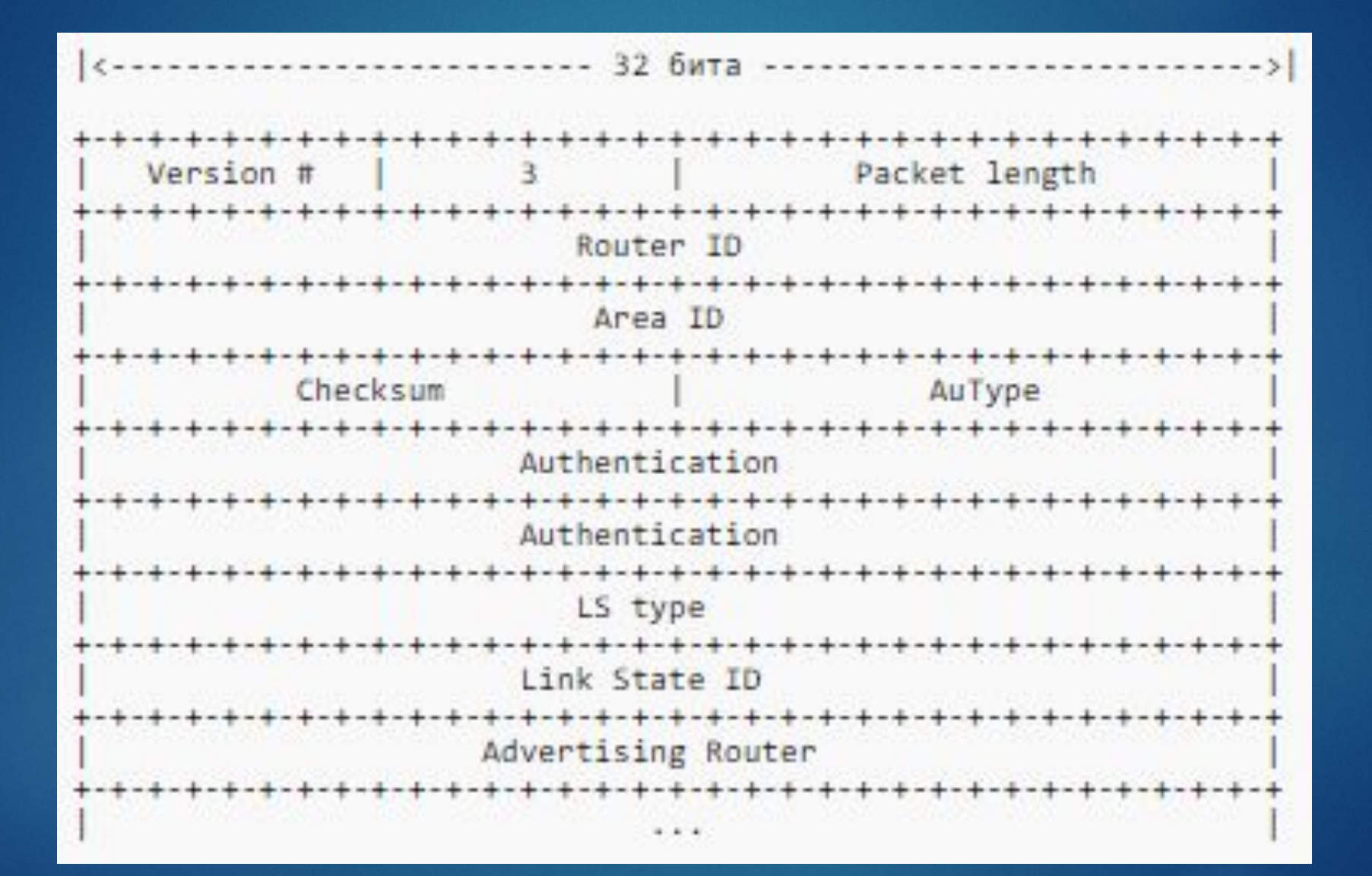

## Link State Update

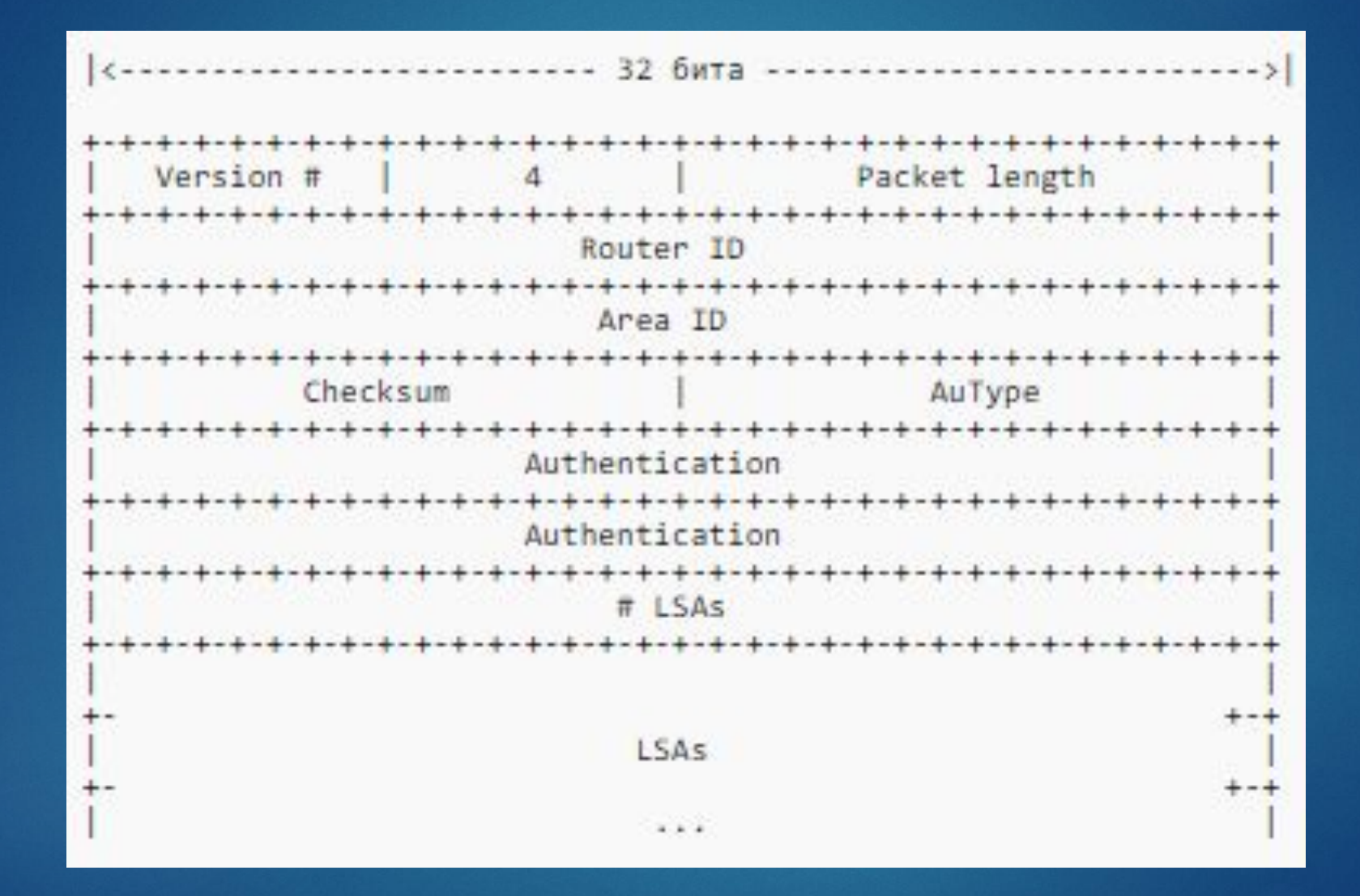

## Настройка

При запуске процесса OSPF на любом маршрутизаторе, обязательно должен быть выбран Router ID.

!<br>!

**Типы сетей, поддерживаемые протоколом OSPF** Широковещательные сети со множественным доступом (broadcast): Ethernet Точка-точка (point-to-point): Туннели, T1, E1, PPP, HDLC, Frame-Relay P-to-P Нешироковещательные сети со множественным доступом (Non Broadcast Multiple Access, NBMA): Frame-Relay, ATM, X.25

## Настройка. Соседство

Обнаружение соседей начинается после того как: 1.протокол был включен глобально 2.выбран Router ID 3.OSPF включен на интерфейсах

#### Необходимы совпадения полей:

- ► Hello Interval
- ► Router Dead Interval
- ► Area ID
- ► Authentication
- ► Stub area flag
	- ► у маршрутизаторов должны совпадать сеть и маска сети
	- значения IP MTU на интерфейсах

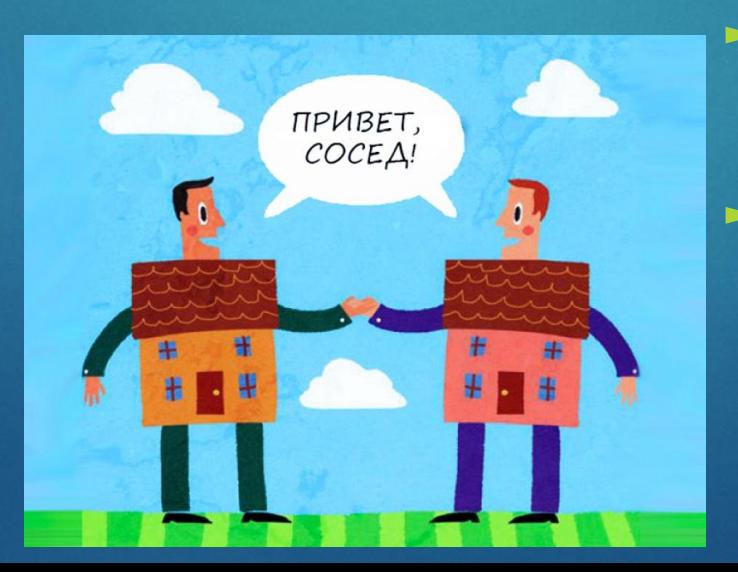

### Возможные состояния

- ► **Down** начальное состояние процесса обнаружения соседей. Это состояние указывает на то, что от соседей не была получена свежая информация. В NBMA сетях Hello-пакеты могут отправляться и соседям в состоянии Down, однако с меньшей частотой (PollInterval)
- ► **Attempt** это состояние имеет смысл только для соседей, которые присоединены к NBMA сетям. Оно указывает на то, что от соседа не была получена свежая информация и что нужно сделать попытку связаться с соседом.
- ► **Init** состояние, в котором находится маршрутизатор, отправивший своему соседу hello и ожидающий от него ответного hello
- ► **Two-way** при получении ответных hello маршрутизатор должен увидеть в них свой RID в списке соседей. Если это так, то он устанавливает отношения и переходит в состояние two-way
- ► **Exstart** маршрутизаторы определяют Master/Slave отношения на основании Router ID. Маршрутизатор с высшим RID становится Masterмаршрутизатором, который определяет DD Sequence number, а также первым начинает обмен DD-пакетами
- ► **Exchange** маршрутизаторы посылают друг другу database description пакеты (DD) с информацией о сетях, содержащихся в их собственной LSDB
- ► **Loading** Если маршрутизатор видит, что части маршрутов нет в его базе данных состояния каналов , он посылает сообщение LSR с перечислением тех сетей, по которым он хочет получить дополнительную информацию. Пока маршрутизатор находится в ожидании ответа в виде LSU сообщений, он пребывает в состоянии Loading
- ► **Full** Когда маршрутизатор получил всю информацию и LSDB на обоих маршрутизаторах синхронизирована, оба маршрутизатора переходят в состояние fully adjacent (FULL)

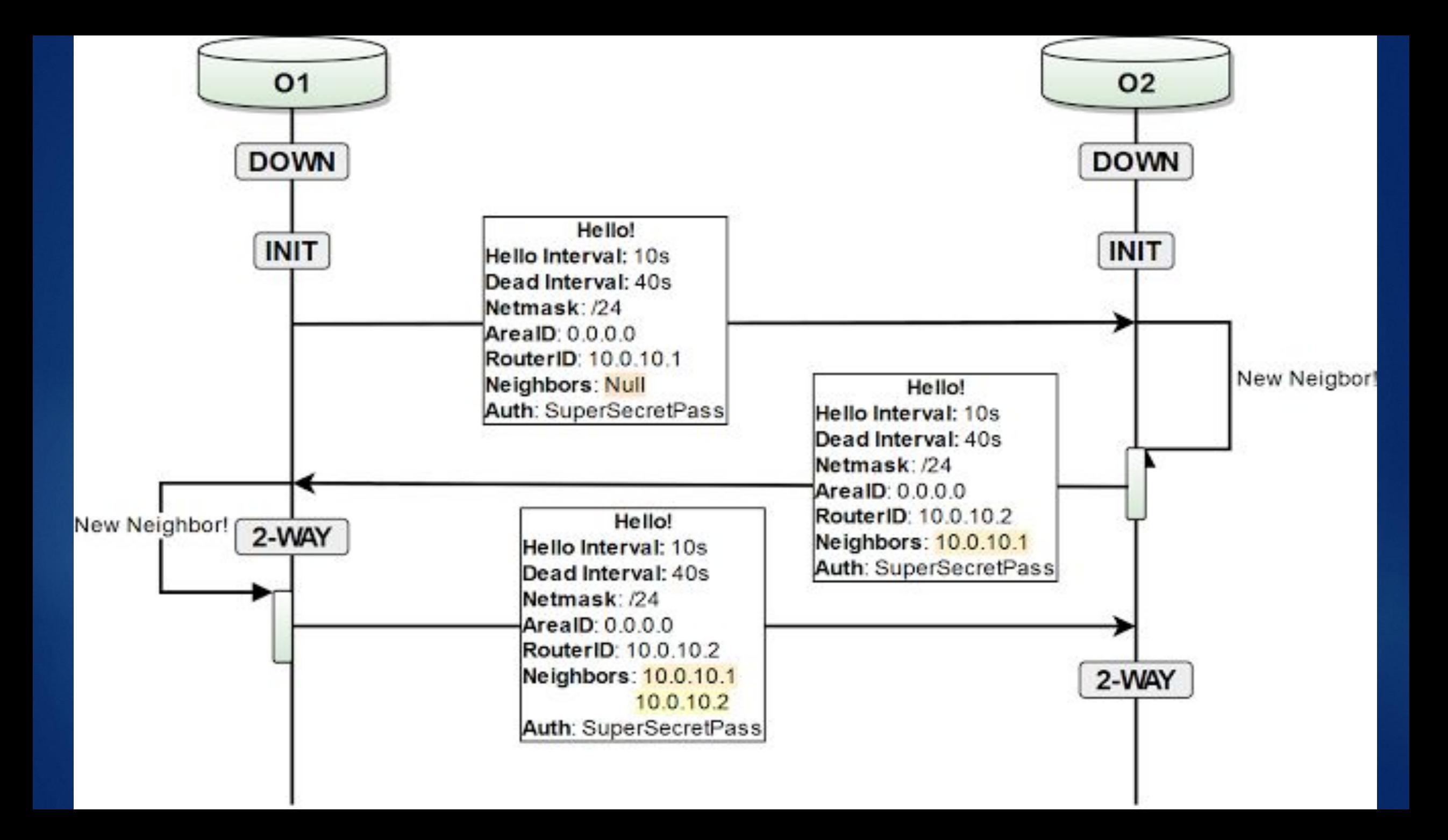

## Зоны

#### **Разделение на зоны позволяет:**

- -Снизить нагрузку на ЦПУ маршрутизаторов за счет уменьшения количества перерасчетов по алгоритму SPF
- ►ȁменьшить размер таблиц маршрутизации (за счет суммирования маршрутов на границах зон)
- ►ȁменьшить количество пакетов обновлений состояния канала.

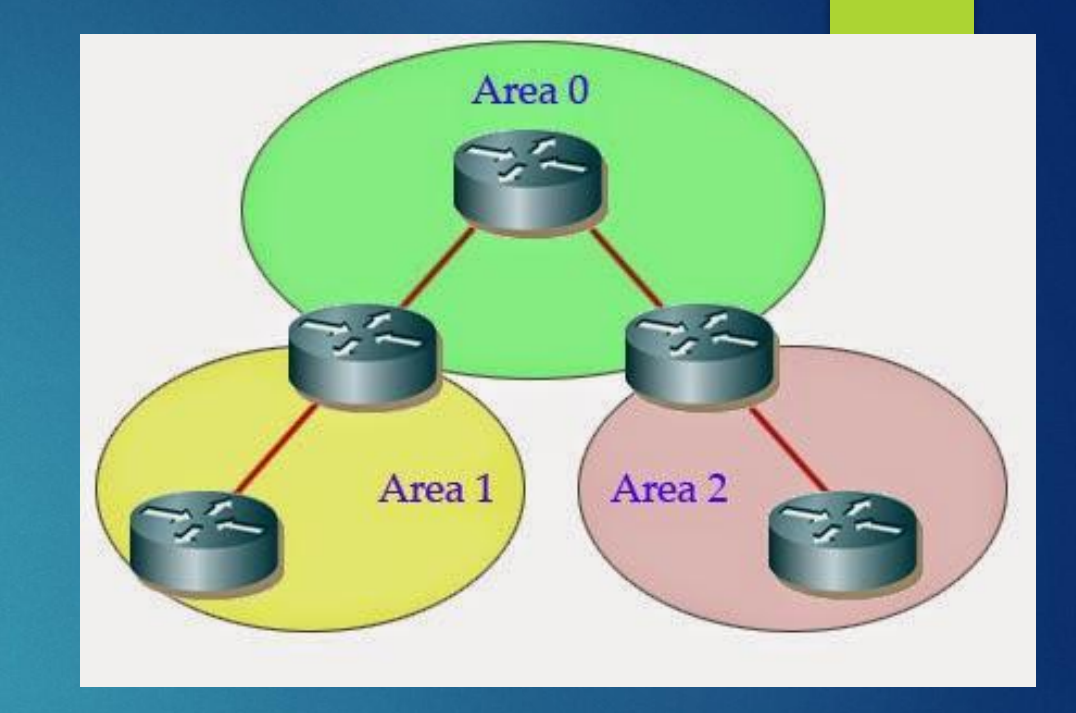

- в зоне 0 не должно быть разрывов
- если ненулевая зона должна быть присоединена к другой ненулевой, используется:
- virtual-link
- обычный туннель настроенный вручную

Внешние сети Домен OSPF Внешние сети Area 2 Внешние сети f-So-Stabby Ordinary Area 3 Area0 Area 1 Stub Area 4 Backbone Area 6 Totally stabby Area 5 Ordinary

- нормальные зоны, принимающие обновления, суммарные и внешние LSA тупиковые зоны, не принимающие внешние LSA - полностью тупиковые зоны, не принимающие суммарные и внешние LSA - NSSA, не принимающие внешние LSA, но разрешающие наличие ASBR в зоне - полностью NSSA, не принимающие суммарные и внешние LSA, но разрешающие ASBR в зоне

## Типы маршрутизаторов

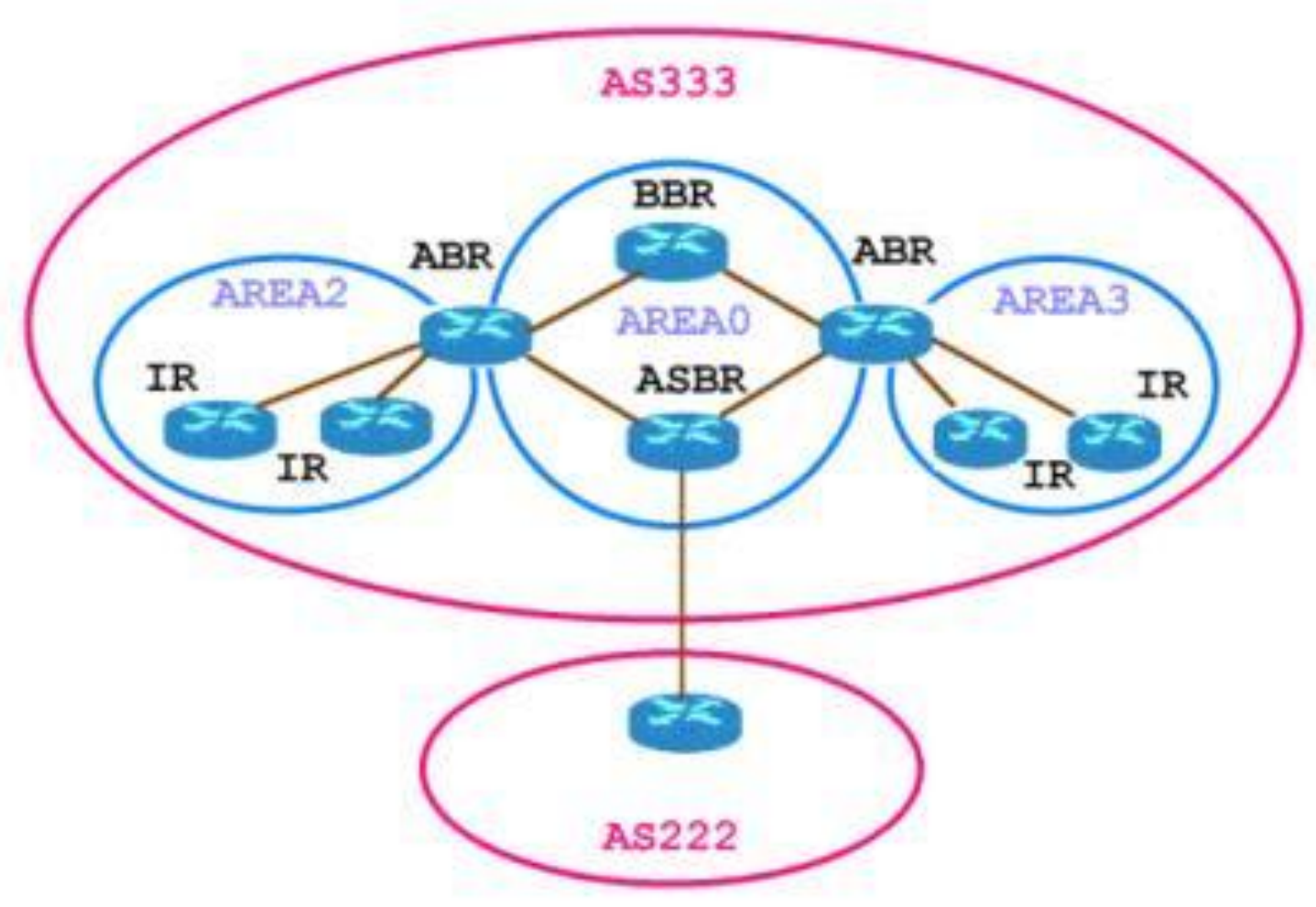

- Internal Router IR
- Area Border Router ABR
- Backbone Router BR
- AS Boundary Router ASBR ٠

## DR, BDR, DROther

Router A **OSPF Priority: 100 Role: DR** 

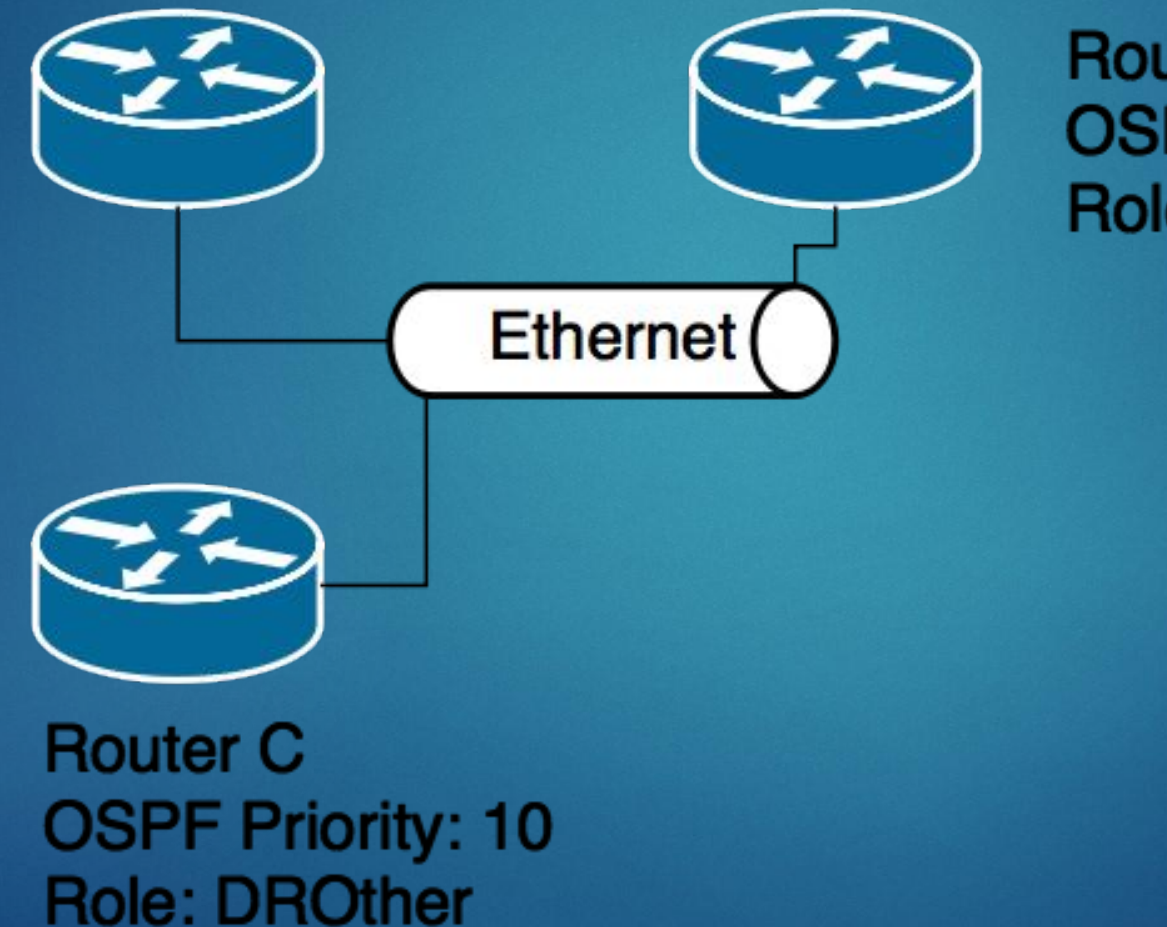

**Router B OSPF Priority: 50 Role: BDR** 

## Маршрутизаторы и LSA

► **Объявление о состоянии канала (Link State Advertisement, LSA)** единица данных, которая описывает локальное состояние маршрутизатора или сети.

У каждого типа LSA своя функция:

- ► Router LSA и Network LSA описывают каким образом соединены маршрутизаторы и сети внутри зоны.
- ► Summary LSA предназначены для сокращения количества передаваемой информации о зонах. Описывают сети других зон для локальной.
- ► ASBR Summary LSA описывает для других зон, как дойти до локального ASBR.
- ► AS External LSA позволяет передавать по автономной системе информацию, которая получена из внешних источников (например, из другого протокола маршрутизации).

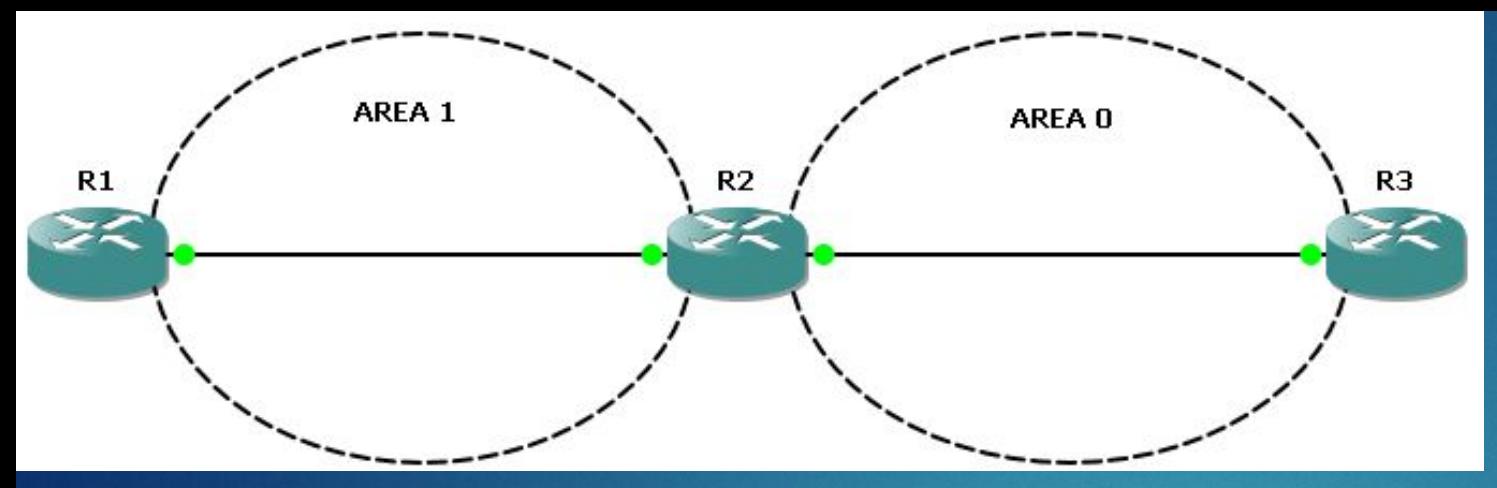

Здесь пограничный роутер – это маршрутизатор R2. Он соединяет бэкбон с другими областями. В этой сети у нас будут ходить объявления **LSA только 1,2 и 3**.

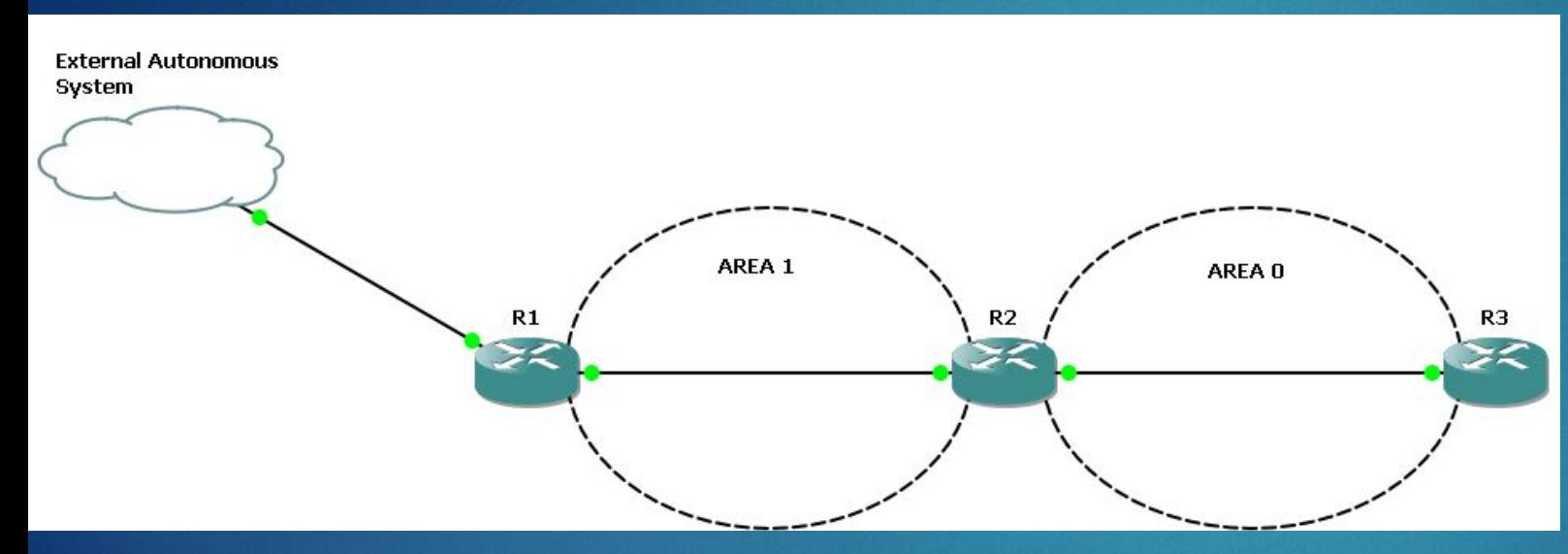

R1 – будет пограничный роутер автономной системы. У него есть внешние маршруты, которые он может транслировать соседям. В такой топологии будут рассылаться **LSA 1,2,3,4 и 5.**

**Type 7 LSA** — AS External LSA for NSSA — Эти анонсы могут передаваться только в NSSA зоне. На границе зоны пограничный маршрутизатор преобразует type 7 LSA в type 5 LSA. **Type 8 LSA** — Link LSA — анонсирует link-local адрес и префикс рутера всем рутерам разделяющим канал (link).

### Выбор лучшего маршрута

**Различные типы маршрутов, в порядке убывания приоритета:**

1.Внутренние маршруты зоны (intra-area)

2.Маршруты между зонами (interarea)

3.Внешние маршруты типа 1 (E1)

4.Внешние маршруты типа 2 (E2)

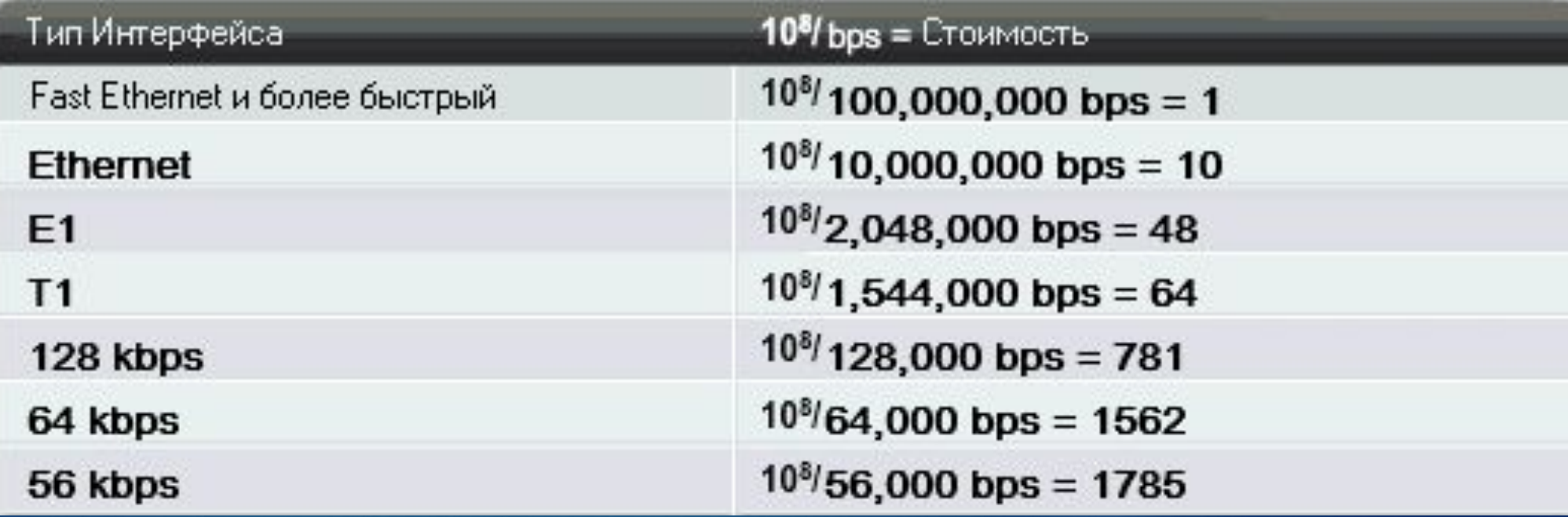

### Построение таблицы маршрутизации

- Текущая таблица маршрутизации обнуляется;
- Вычисление внутризональных маршрутов;
- ► Вычисляются межзональные маршруты;
- На пограничных маршрутизаторах, которые присоединены к одной или более транзитным зонам проверяются суммарные LSA транзитных зон на наличие лучших путей, чем пути, которые были обнаружены на этапах 2-3;
- ► Высчитываются маршруты к внешним сетям.

## Настройка. Практика

Протокол *OSPF* формирует три *базы данных*, на основе которых создает соответствующие таблицы:

►**База данных смежности**: show ip ospf neighbor

►**Таблица топологии** сети: show ip ospf database

►**Таблица маршрутизации:** show ip route

#### R6#show ip ospf neighbor

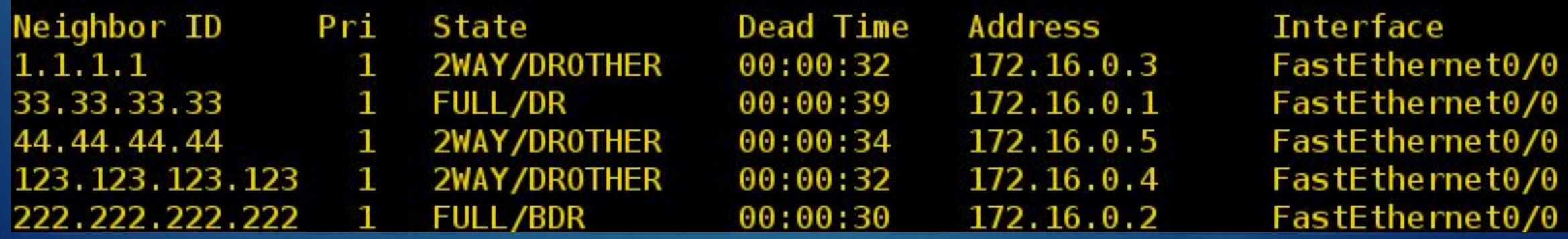

### Пример

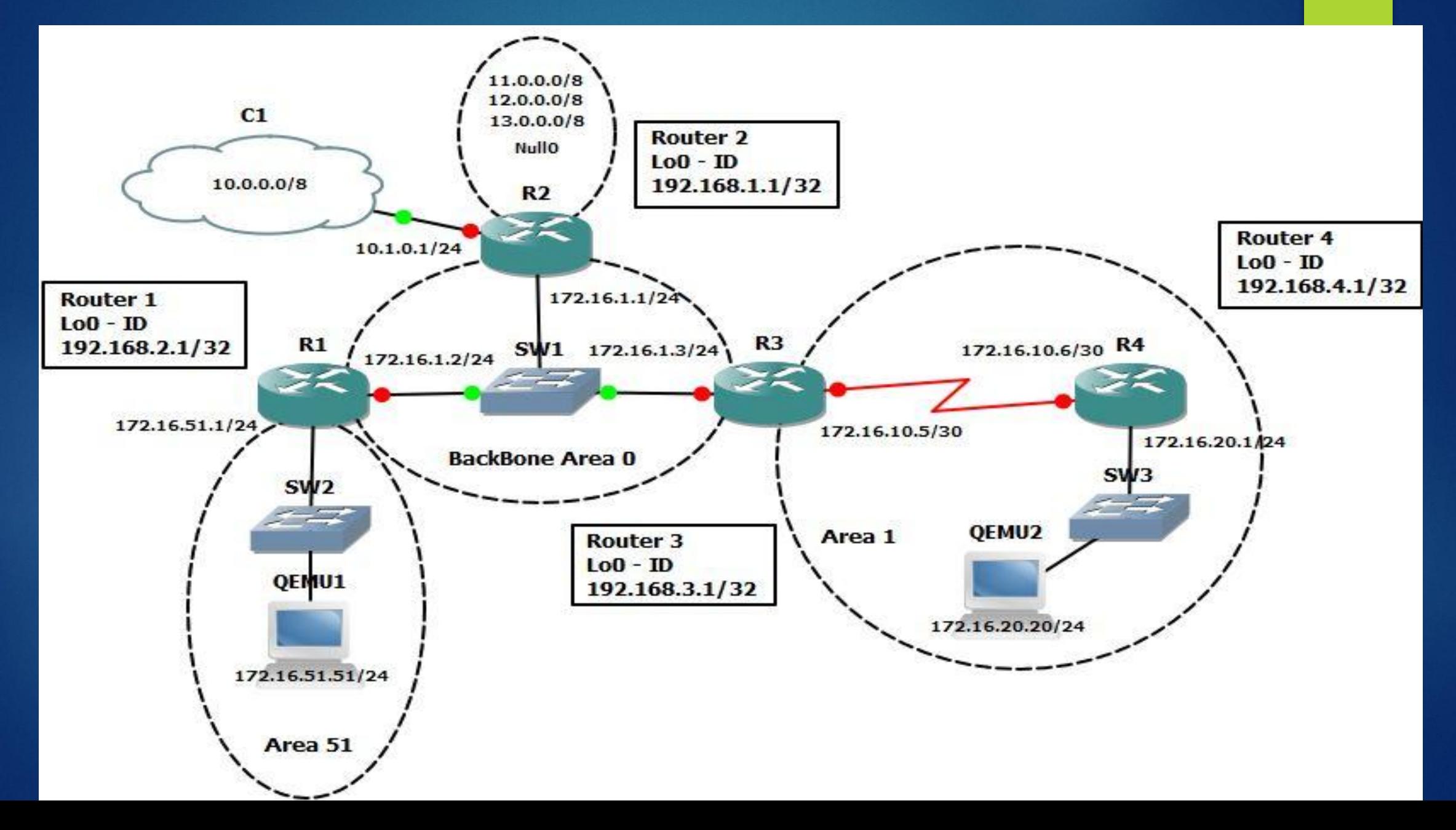

 $R2$ 

#### R<sub>2</sub>#conf t

R2(config)#interface loopback 0 - создаем loopback интерфейс

R2(config-if)#ip address 192.168.1.1 255.255.255.255 - назначаем ему IP - адрес

R2(config-if)#exit

R2(config)#interface fa 0/0

R2(config-if)#ip address 172.16.1.1 255.255.255.0

R2(config-if)#no sh - Команда no shutdown включает интерфейс.

R2(config-if)#exit

R2(config)#interface fa 0/1

R2(config-if)#ip address 10.1.0.1 255.255.255.0

R2(config-if)#no sh

R2(config-if)#exit

R2(config)#ip route 0.0.0.0 0.0.0.0 10.1.0.2

- добавляем default route

R2(config)#ip route 11.0.0.0 255.0.0.0 null 0 - добавляем статический маршрут R2(config)#ip route 12.0.0.0 255.0.0.0 null 0 R2(config)#ip route 13.0.0.0 255.0.0.0 null 0 R2(config)#router ospf 1 - заходим в настройки OSPF и одновременно запускаем процесс R2(config-router)#network 172.16.1.0 0.0.0.255 area 0 - добавляем все интерфейсы из сети 172.16.1.х в Агеа 0 (магистральная зона) R2(config-router)#default-information originate - прописываем, что default route будет объявляться всем участникам OSPF этим роутером

R2(config-router)#redistribute static subnets - включаем редистрибуцию статических маршрутов в процесс OSPF. Таким образом, об этих маршрутах будут знать все участники процесса OSPF, а не только R2. R2(config-router)#exit R2(config)#exit R2#write terminal

interface Loopback0 ip address 192.168.1.1 255.255.255.255

interface FastEthernet0/0 ip address 172.16.1.1 255.255.255.0 duplex auto speed auto

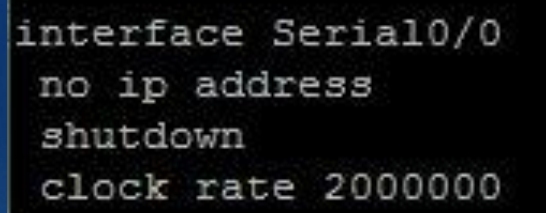

```
interface FastEthernet0/1
ip address 10.1.0.1 255.255.255.0
duplex auto
speed auto
```

```
interface Serial0/1
no ip address
shutdown
clock rate 2000000
```
interface Serial0/2 no ip address shutdown clock rate 2000000

router ospf 1 log-adjacency-changes redistribute static subnets network 172.16.1.0 0.0.0.255 area 0 default-information originate

ip route 0.0.0.0 0.0.0.0 10.1.0.2 ip route 11.0.0.0 255.0.0.0 Null0 ip route 12.0.0.0 255.0.0.0 Null0 ip route 13.0.0.0 255.0.0.0 Null0 **Настраиваем роутер R3:** R3(config-if)#ip address 192.168.3.1 255.255.255.255 R3(config-if)#ip address 172.16.1.3 255.255.255.0 R3(config-if)#ip ospf priority 100 – **делаем этот роутер резервным выделенным маршрутизатором (BDR).** R3(config)#interface serial 0/0 R3(config-if)#ip address 172.16.10.5 255.255.255.252 R3(config-if)#clock rate 56000 - задаем реальную скорость канала в битах R3(config)#router ospf 1 R3(config-router)#network 172.16.1.0 0.0.0.255 area 0

*\*Mar 1 00:04:44.003: %OSPF-5-ADJCHG: Process 1, Nbr 192.168.2.1 on FastEthernet0/0 from LOADING to FULL, Loading Done \*Mar 1 00:04:47.783: %OSPF-5-ADJCHG: Process 1, Nbr 192.168.1.1 on FastEthernet0/0 from LOADING to FULL, Loading Done – наши роутеры увидели друг друга и «договорились».*

**R3(config-router)#network 172.16.10.4 0.0.0.3 area 1**

R3(config-router)#area 1 stub – **эта команда определяет Area 1 как «тупиковая зона». В нее не будут отсылаться некоторые типы LSA (4 и 5) и будет объявляться только default route.** R3(config-router)#exit R3(config)#exit R3#wr

Настроим последний роутер R4: R4>en R4#conf t R4(config)#interface loopback 0 R4(config-if)#ip address 192.168.4.1 255.255.255.255 R4(config-if)#description Router ID R4(config-if)#exit R4(config)#interface fa 0/0 R4(config-if)#ip address 172.16.20.1 255.255.255.0 R4(config-if)#description To host R4(config-if)#no shutdown R4(config-if)#exit R4(config)#interface serial 0/0 R4(config-if)#ip address 172.16.10.6 255.255.255.252 R4(config-if)#no shutdown R4(config-if)#exit R4(config)#router ospf 1 R4(config-router)#network 172.16.0.0 0.0.255.255 area 1 - в OSPF Area 1 попадут все интерфейсы, имеющие IP - адреса из сетей 172.16.х.х. R4(config-router)#area 1 stub - также обозначаем нашу зону, как «тупиковую». \*Mar 1 00:03:54.239: %OSPF-5-ADJCHG: Process 1, Nbr 192.168.3.1 on Serial0/0 from LOADING to FULL, Loading Done - наш роутер включился в процесс OSPF. R4(config-router)#exit R4(config)#exit R4#wr

R2#sh ip route Codes: C - connected, S - static, R - RIP, M - mobile, B - BGP D - EIGRP, EX - EIGRP external, O - OSPF, IA - OSPF inter area N1 - OSPF NSSA external type 1, N2 - OSPF NSSA external type 2 E1 - OSPF external type 1, E2 - OSPF external type 2  $i$  - IS-IS, su - IS-IS summary, L1 - IS-IS level-1, L2 - IS-IS level-2 ia - IS-IS inter area, \* - candidate default,  $U$  - per-user static route o - ODR, P - periodic downloaded static route Gateway of last resort is 10.1.0.2 to network 0.0.0.0 172.16.0.0/16 is variably subnetted, 4 subnets, 2 masks O IA 172.16.51.0/24 [110/20] via 172.16.1.2, 00:28:46, FastEthernet0/0 O IA 172.16.20.0/24 [110/84] via 172.16.1.3, 00:27:26, FastEthernet0/0 0 IA 172.16.10.4/30 [110/74] via 172.16.1.3, 00:28:46, FastEthernet0/0 172.16.1.0/24 is directly connected, FastEthernet0/0 ΙC  $10.0.0.0/24$  is subnetted, 1 subnets 10.1.0.0 is directly connected, FastEthernet0/1 ΙC 11.0.0.0/8 is directly connected, Null0 l S 12.0.0.0/8 is directly connected, Null0 lS. 192.168.1.0/32 is subnetted, 1 subnets 192.168.1.1 is directly connected, Loopback0 ΙCΙ 13.0.0.0/8 is directly connected, Null0 IS. IS\*  $0.0.0.0/0$  [1/0] via 10.1.0.2 - $R2H$ 

R1#sh ip route Codes: C - connected, S - static, R - RIP, M - mobile, B - BGP D - EIGRP, EX - EIGRP external, O - OSPF, IA - OSPF inter area N1 - OSPF NSSA external type 1, N2 - OSPF NSSA external type 2 E1 - OSPF external type 1, E2 - OSPF external type 2  $i$  - IS-IS, su - IS-IS summary, L1 - IS-IS level-1, L2 - IS-IS level-2 ia - IS-IS inter area, \* - candidate default,  $U$  - per-user static route o - ODR, P - periodic downloaded static route Gateway of last resort is 172.16.1.1 to network 0.0.0.0 172.16.0.0/16 is variably subnetted, 4 subnets, 2 masks 172.16.51.0/24 is directly connected, FastEthernet0/1 IC. O IA 172.16.20.0/24 [110/84] via 172.16.1.3, 00:30:12, FastEthernet0/0 0 IA 172.16.10.4/30 [110/74] via 172.16.1.3, 00:31:33, FastEthernet0/0 172.16.1.0/24 is directly connected, FastEthernet0/0 iC. O E2 11.0.0.0/8 [110/20] via 172.16.1.1, 00:30:07, FastEthernet0/0 O E2 12.0.0.0/8 [110/20] via 172.16.1.1, 00:30:07, FastEthernet0/0 O E2 13.0.0.0/8 [110/20] via 172.16.1.1, 00:30:09, FastEthernet0/0 192.168.2.0/32 is subnetted, 1 subnets 192.168.2.1 is directly connected, Loopback0 0\*E2 0.0.0.0/0 [110/1] via 172.16.1.1, 00:30:09, FastEthernet0/0  $R1$ #

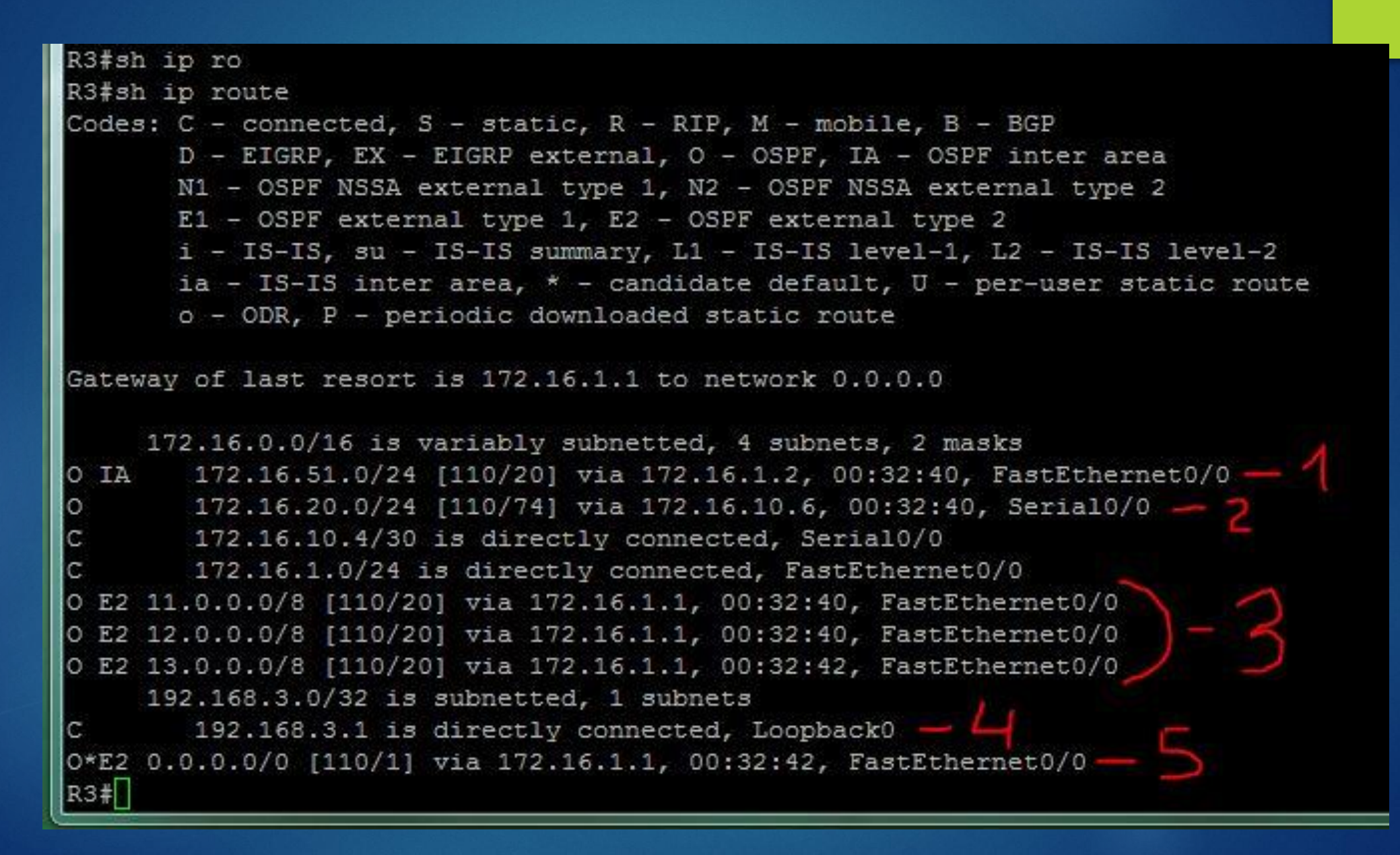

K4#sn ip route Codes:  $C -$  connected,  $S -$  static,  $R - RIP$ ,  $M -$  mobile,  $B - BGP$ D - EIGRP, EX - EIGRP external, O - OSPF, IA - OSPF inter area N1 - OSPF NSSA external type 1, N2 - OSPF NSSA external type 2 E1 - OSPF external type 1, E2 - OSPF external type 2  $i$  - IS-IS, su - IS-IS summary, L1 - IS-IS level-1, L2 - IS-IS level-2 ia - IS-IS inter area, \* - candidate default,  $U$  - per-user static route  $o$  - ODR,  $P$  - periodic downloaded static route Gateway of last resort is 172.16.10.5 to network 0.0.0.0 172.16.0.0/16 is variably subnetted, 4 subnets, 2 masks 172.16.51.0/24 [110/84] via 172.16.10.5, 00:37:14, Serial0/0 O IA 172.16.20.0/24 is directly connected, FastEthernet0/0 С 172.16.10.4/30 is directly connected, Serial0/0 С O IA 172.16.1.0/24 [110/74] via 172.16.10.5, 00:37:14, Serial0/0 192.168.4.0/32 is subnetted, 1 subnets 192.168.4.1 is directly connected, Loopback0 IC. 0\*IA 0.0.0.0/0 [110/65] via 172.16.10.5, 00:37:14, Serial0/0  $R4$ 

### Командf show ip ospf neighbor

 $R2$ 

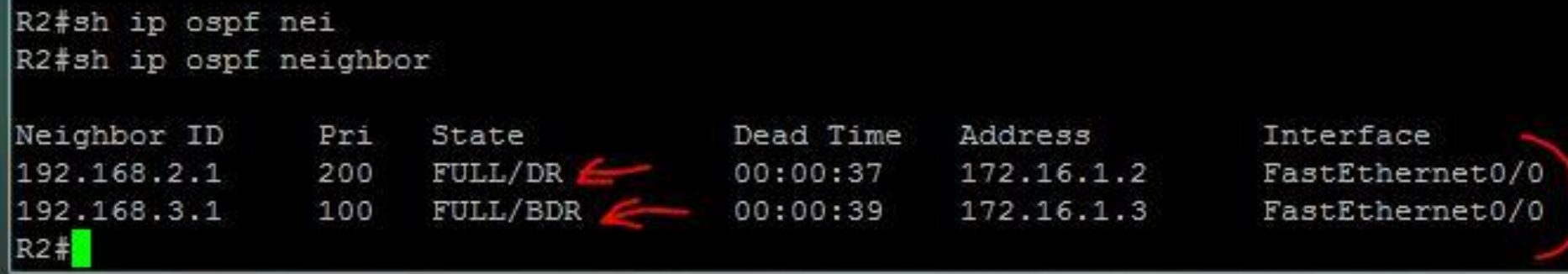

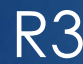

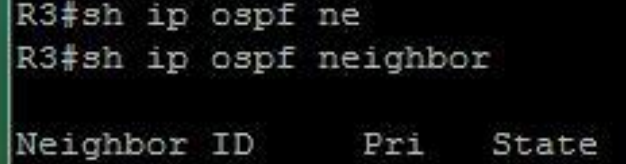

192.168.

192.168.

192.168.

R3#

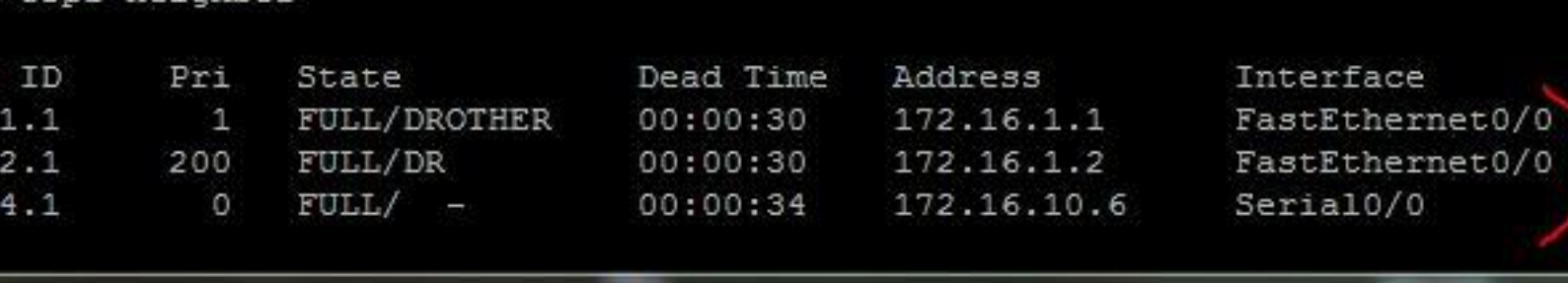